# <span id="page-0-1"></span><span id="page-0-0"></span>**Podręcznik użytkownika monitora Dell™ E198WFP Flat Panel**

### **Informacje o monitorze**

[Widok z przodu](#page-1-0) [Widok z tyłu](#page-1-1) [Widok z boku](#page-2-0) [Widok z dołu](#page-2-1) [Specyfikacje monitora](#page-3-0) [Jakość monitora LCD i zasady dotyczące pikseli](#page-7-0) [Dbanie o monitor](#page-1-2)

# **Używanie regulowanej podstawy**

#### **monitora**

[Podłączanie podstawy](#page-8-0) [Organizacja przebiegu kabli](#page-8-1) **[Nachylanie](#page-9-0)** [Odłączanie podstawy](#page-9-1)

### **Ustawienia monitora**

[Podłączanie monitora](#page-11-0) [Używanie panela przedniego](#page-12-0) [Używanie OSD](#page-13-0) [Ustawianie optymalnej rozdzielczości](#page-22-0) [Używanie panela Dell Soundbar \(opcjonalny\)](#page-23-0)

### **Rozwiązywanie problemów**

Usuwanie problemów dotyczących działania monitora Problemy ogólne Problemy specyficzne dla produktu Usuwanie problemów dotyczących panela Soundbar

### **Dodatek**

[Informacja dotycząca identyfikacji FCC](#page-31-0) Informacje dotyczące bezpieczeństwa Kontaktowanie się z firmą Dell

# **Uwagi, pouczenia i ostrzeżenia**

**UWAGA:** UWAGA oznacza ważną informację, która może pomóc w lepszym wykorzystaniu komputera.

**POUCZENIE:** POUCZENIE oznacza potencjalne niebezpieczeństwo dla sprzętu lub niebezpieczeństwo utraty danych i wskazuje sposób rozwiązania problemu.

**OSTRZEŻENIE: OSTRZEŻENIE oznacza potencjalną możliwość zniszczenia własności, odniesienia obrażeń osobistych lub śmierci.**

**Informacje zawarte w tym dokumencie mogą zostać zmienione bez wcześniejszego powiadomienia. © 2007-2008 Dell Inc. Wszelkie prawa zastrzeżone.**

Powielanie w jakikolwiek sposób bez pisemnej zgody Dell Inc. jest surowo zabronione.

Znaki towarowe użyte w niniejszym tekście: *Dell*, logo *DELL*, *Inspiron*, *Dell Precision*, *Dimension*, *OptiPlex*, *Latitude, PowerEdge, PowerVault, PowerApp oraz Dell OpenManage* są znakami towarowymi Dell Inc; *Microsoft, Windows,* oraz *Windows NT* są zastrzeżonymi znakami towarowymi Microsoft Corporation; *Adobe* jest znakiem towarowym Adobe Systems Incorporated, który może być zastrzeżony w niektórych jurysdykcjach. *ENERGY STAR* jest zastrzeżonym znakiem towarowym U.S. Environmental Protection Agency. Jako partner programu ENERGY STAR, Dell Inc. stwierdza, że produkt spełnia wytyczne ENERGY STAR w zakresie efektywnego wykorzystania energii.

W dokumencie mogą być użyte inne znaki towarowe i nazwy handlowe, w odniesieniu do jednostek roszczących sobie prawo do marki i nazw lub produktów tych jednostek. Dell Inc. nie rości sobie prawa do żadnych zastrzeżonych znaków towarowych i nazw handlowych, innych niż jej własne.

Model E198WFP

1, 2008 Rev. A03

### <span id="page-1-2"></span>**Informacje o monitorze**

**Podręcznik użytkownika monitora Dell™ E198WFP Flat Panel**

- [Widok z przodu](#page-1-0)
- [Widok z tyłu](#page-1-1)
- [Widok z boku](#page-2-0)
- [Widok z dołu](#page-2-1)
- **O** [Specyfikacje monitora](#page-3-0)
- [Jakość monitora LCD i zasady dotyczące pikseli](#page-7-0)
- **O** [Dbanie o monitor](#page-7-1)

### <span id="page-1-0"></span>**Widok z przodu**

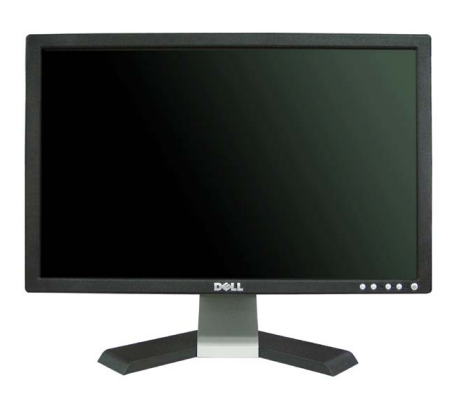

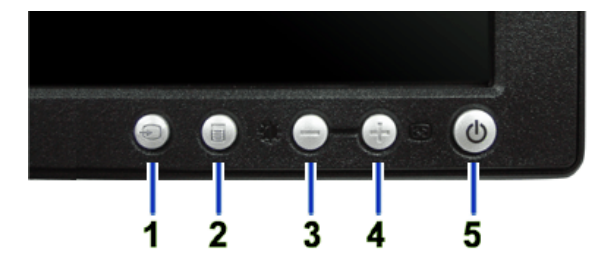

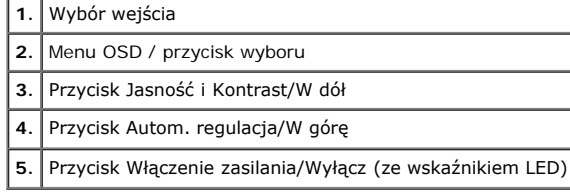

## <span id="page-1-1"></span>**Widok z tyłu**

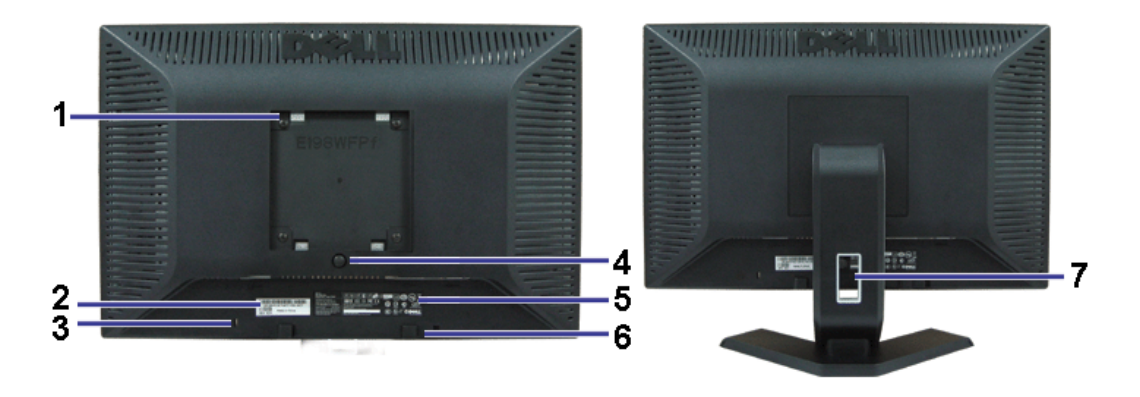

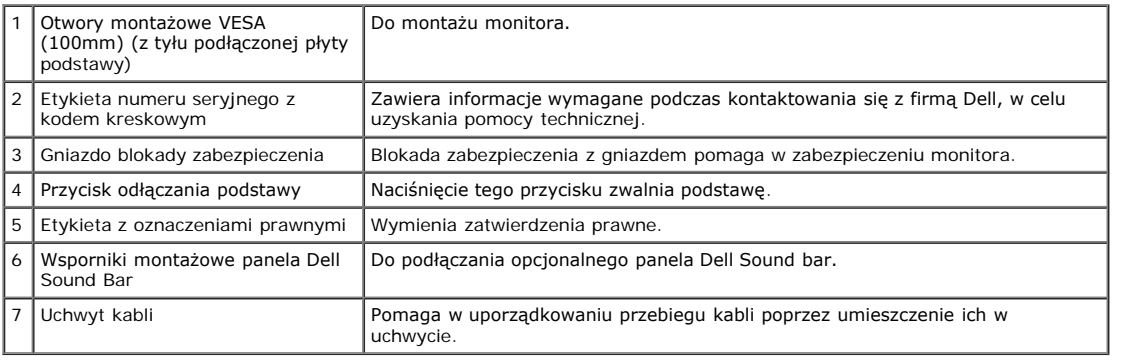

## <span id="page-2-1"></span>**Widok z dołu**

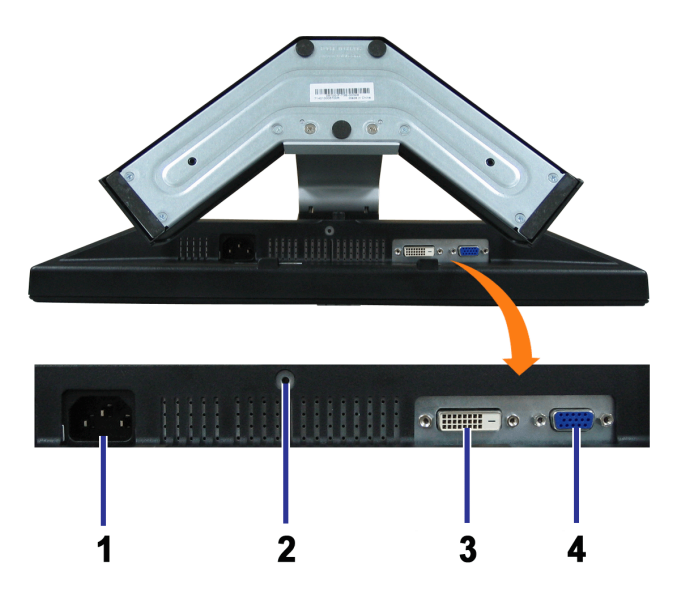

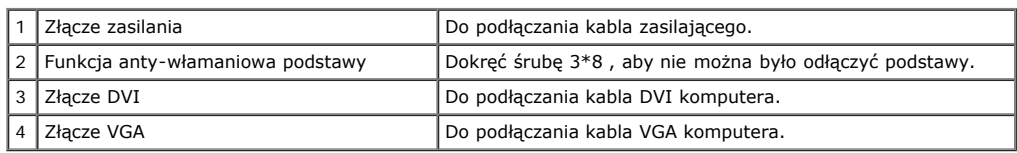

### <span id="page-2-0"></span>**Widok z boku**

<span id="page-3-1"></span>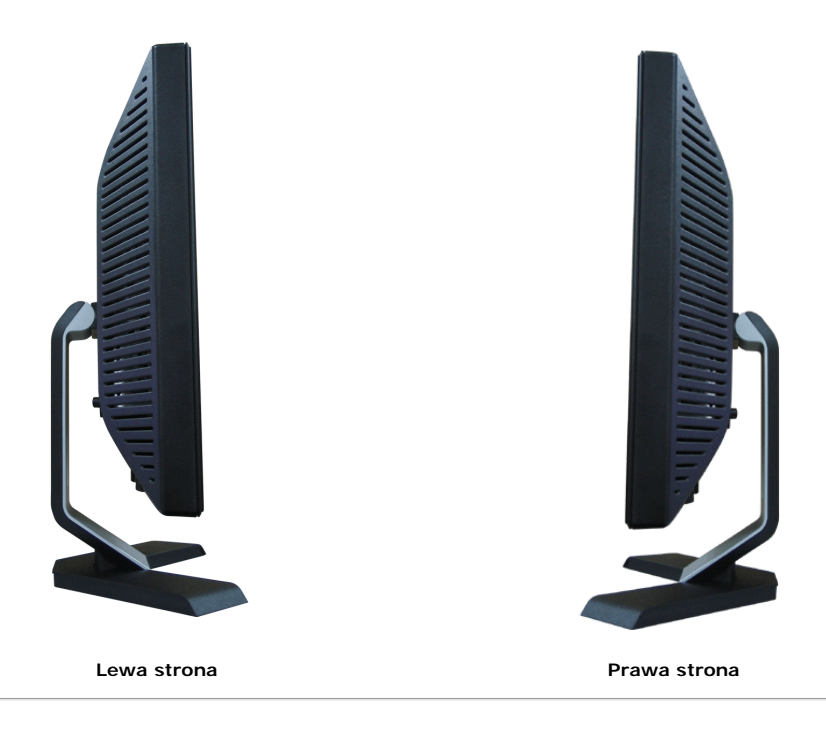

### <span id="page-3-0"></span>**Specyfikacje monitora**

#### **Tryby zarządzania energią**

W okresach bezczynności użytkownika monitor może automatycznie obniżyć zużycie energii elektrycznej, gdy komputer jest wyposażony w kartę graficzną lub oprogramowanie spełniające wymagania norm VESA DPMS. Funkcja ta jest powiązana z Trybem oszczędzania energii. Monitor 'wybudza się' automatycznie po wykryciu aktywności klawiatury, myszy lub innego urządzenia wejścia komputera. W poniższej tabeli przedstawiono zużycie energii i sygnalizację automatycznej funkcji oszczędzania energii:

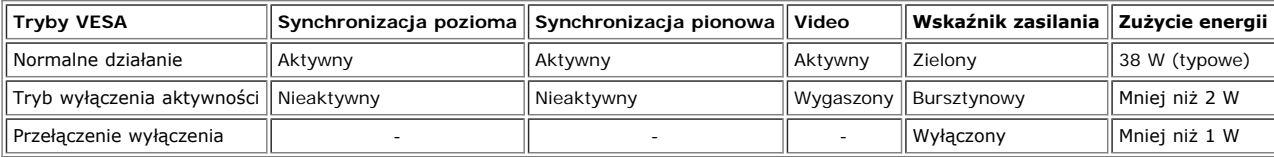

**UWAGA: OSD funkcjonuje jedynie w trybie normalnego działania. Po naciśnięciu przycisku Menu lub Plus w trybie wyłączenia aktywności, pojawi się jeden z następujących komunikatów.**

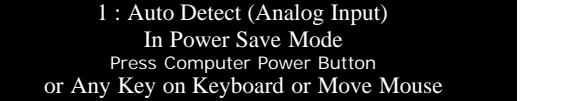

2: Analog Input In Power Save Mode Press Computer Power Button or Any Key on Keyboard or Move Mouse

1 : Auto Detect (Digital Input) In Power Save Mode Press Computer Power Button or Any Key on Keyboard or Move Mouse

3: Digital Input In Power Save Mode Press Computer Power Button or Any Key on Keyboard or Move Mouse

Uaktywnij komputer i 'wybudź' monitor, aby uzyskać dostęp do [OSD.](#page-11-1)

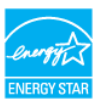

Ten monitor jest zgodny ze standardem **ENERGY STAR**® oraz kompatybilny ze standardami zarządzania energią TCO '99/'03.

\* Zerowe zużycie energii w trybie OFF (WYŁĄCZENIE), można osiągnąć jedynie poprzez odłączenie od monitora głównego kabla zasilania.

### **Przydział pinów**

**15-pinowe złącze D-Sub**

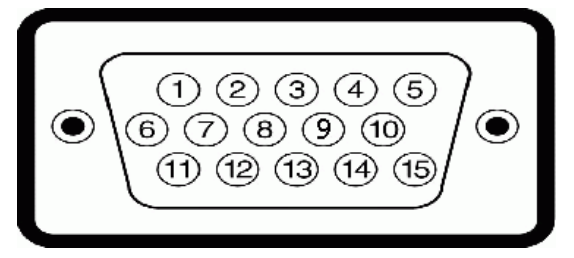

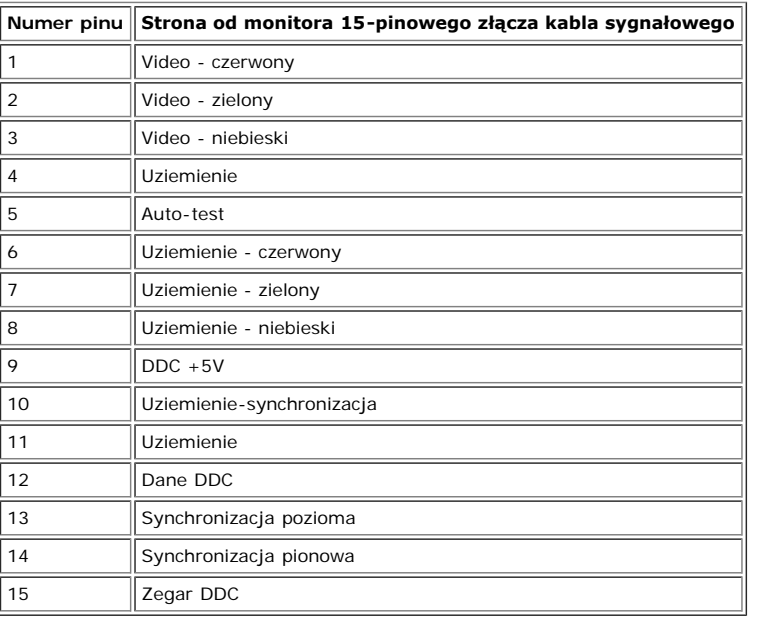

#### **24-pinowe złącze DVI (tylko sygnał cyfrowy)**

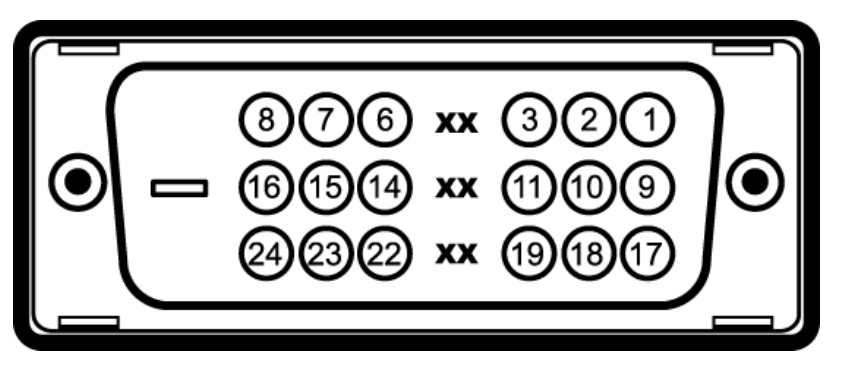

Uwaga: Pin 1 znajduje się w górnej prawej części.

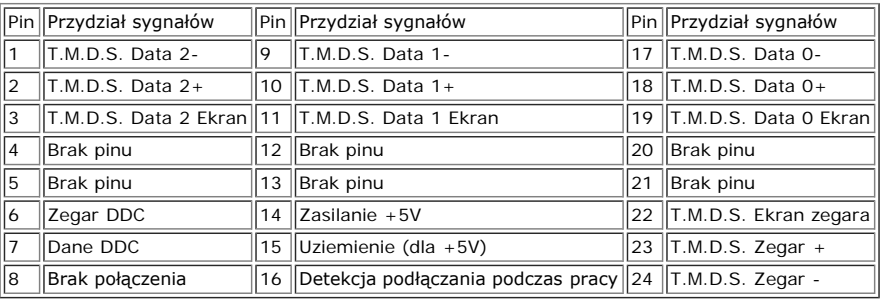

#### **Obsługa funkcji Plug and Play**

Monitor może być zainstalowany w każdym systemie zgodnym ze standardem Plug and Play. Monitor automatycznie przekazuje do komputera informacje EDID (Extended<br>Display Identification Data [Rozszerzone dane identyfikacji moni

Numer modelu E198WFP

### **Flat Panel (Panel płaski)**

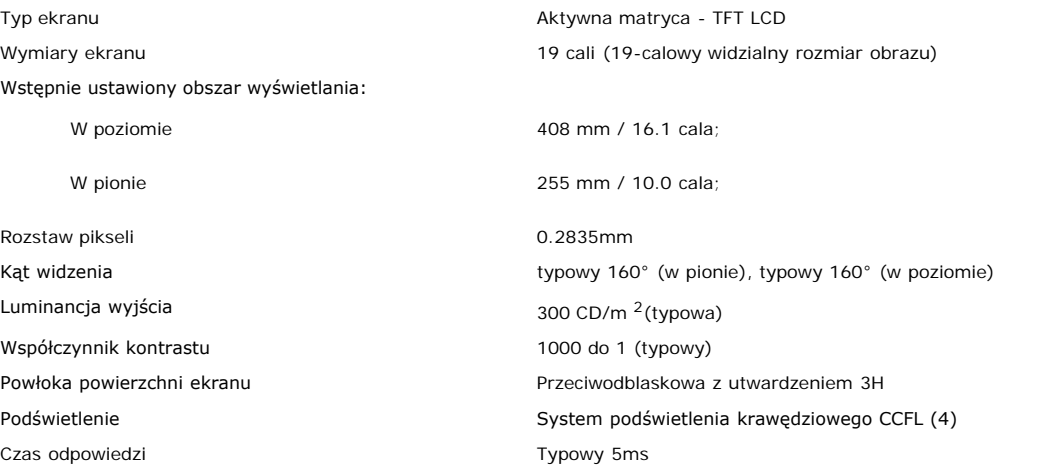

### **Rozdzielczość**

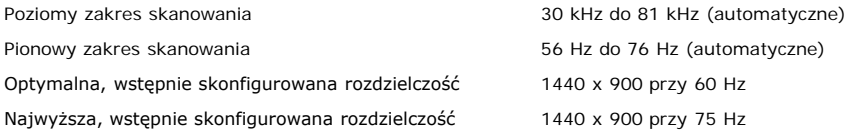

### **Obsługiwane tryby video**

Możliwości wyświetlania video (Odtwarzanie DVI) 480i/480p/576i/576p/720p/1080i/1080p (Pomoc HDCP)

### **Wstępnie skonfigurowane tryby wyświetlania**

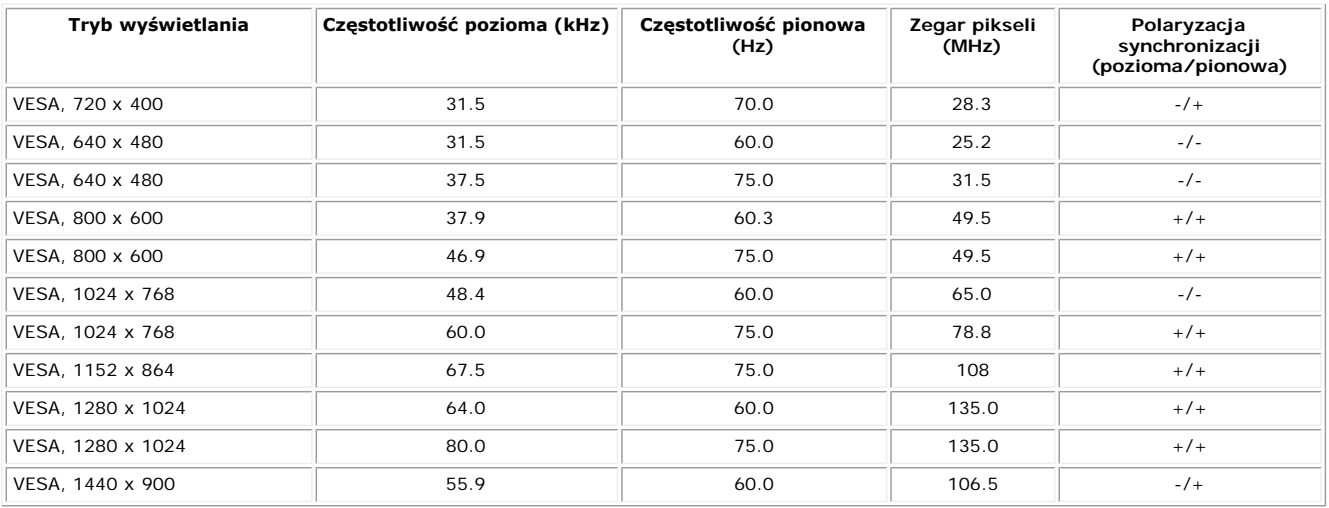

#### **Parametry elektryczne**

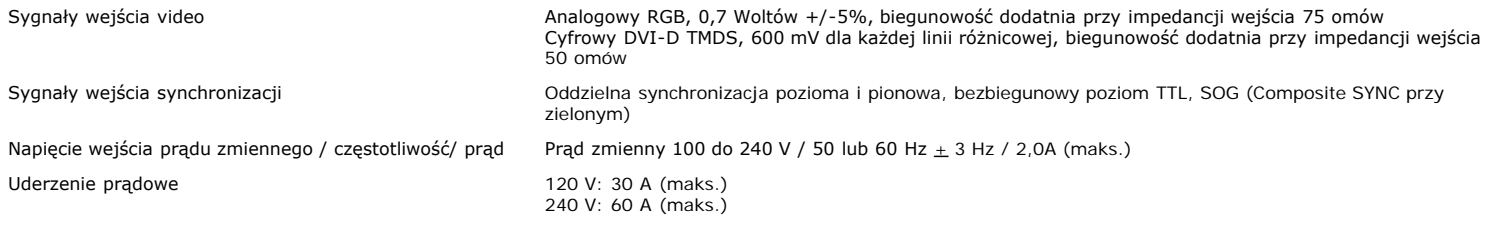

#### **Charakterystyki fizyczne**

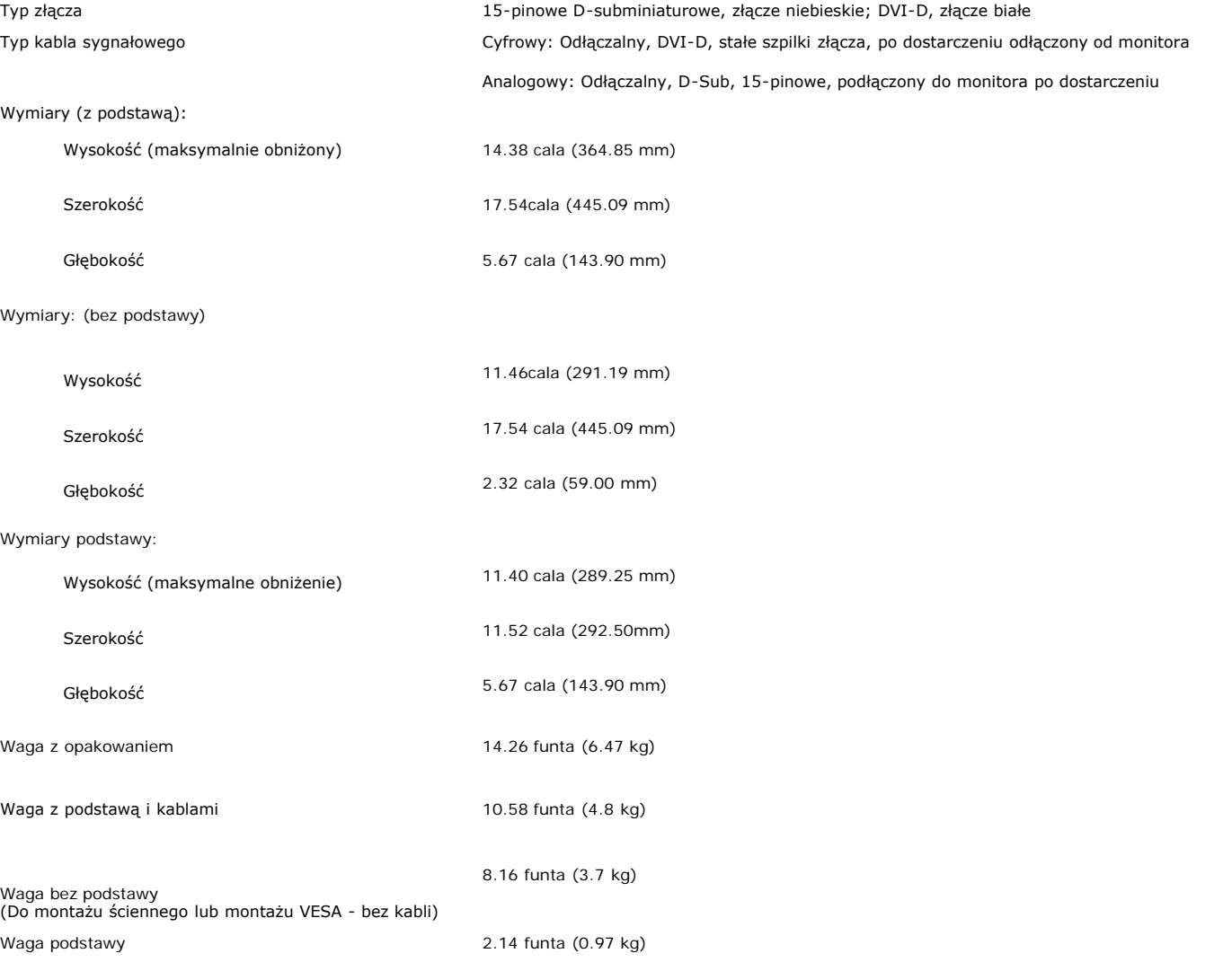

# **Środowisko pracy**

Temperatura:

Działanie 5° do 35°C (41° do 95°F)

Wyłączenie Przechowywanie: -20° do 60°C (-4° do 140°F) Przenoszenie: -20° do 60°C (-4° do 140°F)

Wilgotność:

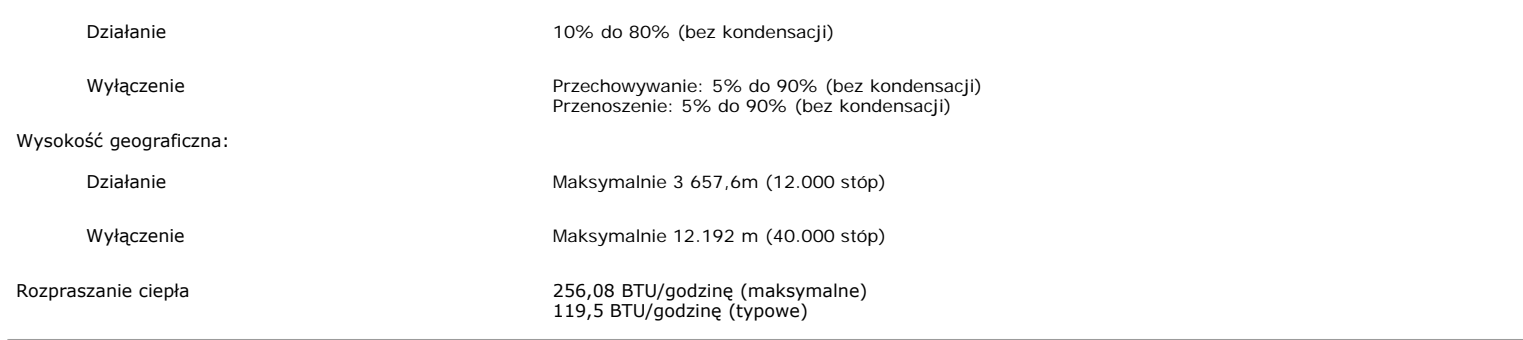

### <span id="page-7-0"></span>**Jakość monitora LCD i zasady dotyczące pikseli**

Podczas procesu produkcji monitora LCD, może sporadycznie wystąpić utrwalone, niezmienne wyświetlanie jednego lub więcej pikseli. Widoczny efekt zewnętrzny to bardzo ciemny lub bardzo jasny pozbawiony kolorów punkt.

Prawie zawsze, te utrwalone piksele są trudno dostrzegalne i nie zmieniają jakości wyświetlania lub użyteczności wyświetlacza. Wyświetlacz zawierający 1 do 5 utrwalonych pikseli, mieści się w zakresie właściwych standardów.Dalsze informacje można uzyskać na stronie pomocy Dell: support.dell.com.

#### <span id="page-7-1"></span>**Dbanie o monitor**

**OSTRZEŻENIE: Przed przystąpieniem do czyszczenia monitora, należy przeczytać i zastosować się doinstrukcji bezpieczeństwa.**

∧ **OSTRZEŻENIE: Przed rozpoczęciem czyszczenia monitora, należy odłączyć kabel zasilający monitora od gniazda zasilania.**

- Do czyszczenia ekranu antystatycznego, należy używać lekko zwilżonej w wodzie, miękkiej, czystej szmatki. Jeśli to możliwe, należy używać specjalnych materiałów do czyszczenia ekranu lub środków odpowiednich do czyszczenia powierzchni antystatycznych. Nie należy stosować benzenu, rozpuszczalników, amoniaku, materiałów o własnościach ściernych lub sprężonego powietrza.
- Do czyszczenia plastyków, należy używać lekko zwilżonej ciepłej szmatki. Nie należy używać żadnych detergentów, ponieważ pozostawiają one na plastykowych elementach mleczny nalot.
- Jeżeli po rozpakowaniu monitora, na jego powierzchniach będzie widoczny biały proszek, należy go wytrzeć szmatką. Proszek ten pojawia się podczas przenoszenia monitora.
- Podczas obsługi monitora należy zachować ostrożność, ponieważ na elementach plastykowych mogą wystąpić rysy, szczególnie widoczne na ciemnych kolorach.
- Aby zachować najlepszą jakość obrazu monitora, należy używać dynamicznie zmieniającego się wygaszacza ekranu i wyłączać zasilanie monitora, gdy nie jest on używany.

[Powrót do spisu treści](#page-0-0)

# **Używanie regulowanej podstawy monitora**

**Podręcznik użytkownika monitora Dell™ E198WFP Flat Panel**

- **[Podłączanie podstawy](#page-8-0)**
- O [Organizacja przebiegu kabli](#page-8-1)
- **O** [Nachylanie](#page-9-0)
- **[Odłączanie podstawy](#page-9-1)**

# <span id="page-8-0"></span>**Podłączanie podstawy**

**UWAGA: Podstawa jest odłączona i wydłużona po dostarczeniu monitora od producenta.**

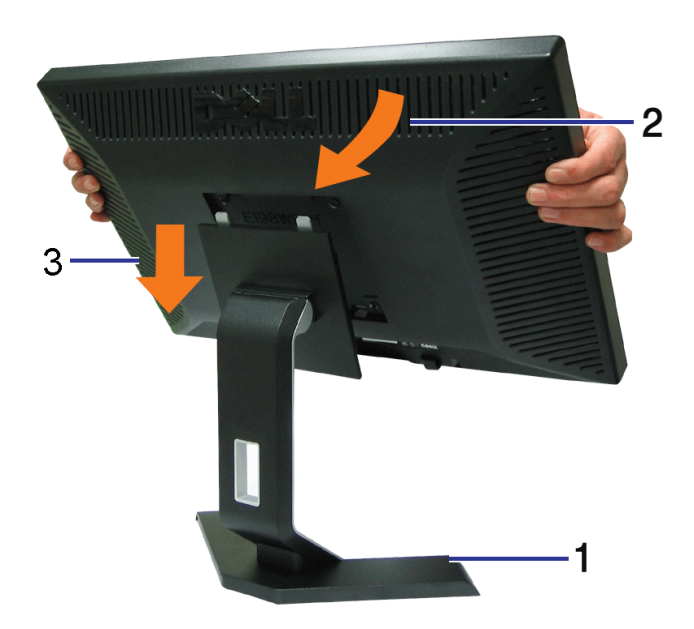

- 1. Ustaw podstawę na płaskie powierzchni;
- 2. Dopasuj rowek z tyłu monitora do dwóch wypustów górnej części podstawy;
- 3. Obniż monitor, aby część montażowa monitora zaskoczyła/została zablokowana w podstawie monitora.

# <span id="page-8-1"></span>**Organizacja przebiegu kabli**

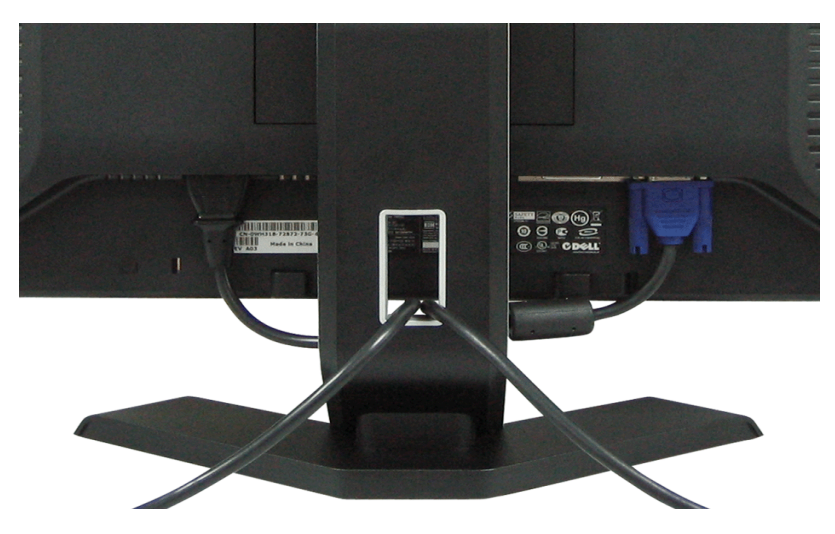

Po podłączeniu do monitora i komputera wszystkich niezbędnych kabli, (Patrz <u>[Podłączanie monitora](#page-11-0)</u>, w celu uzyskania informacji o podłączaniu kabli) wykorzystaj uchwyt kabli do starannego uporządkowania przebiegu wszystkich kabli, zgodnie z ilustracją powyżej.

# <span id="page-9-0"></span>**Nachylanie**

Monitor należy nachylić pod kątem zapewniającym najbardziej wygodne oglądanie.

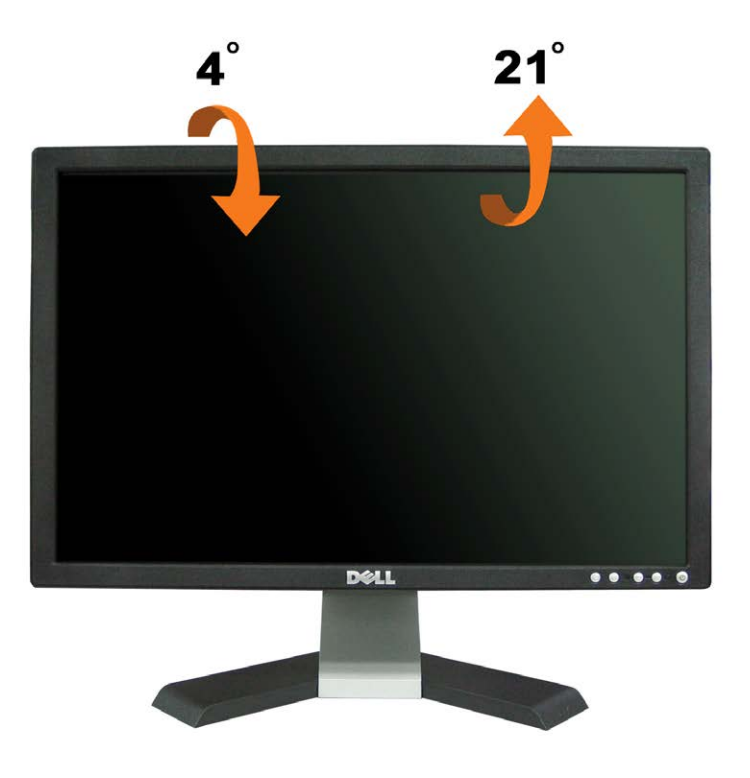

# <span id="page-9-1"></span>**Odłączanie podstawy**

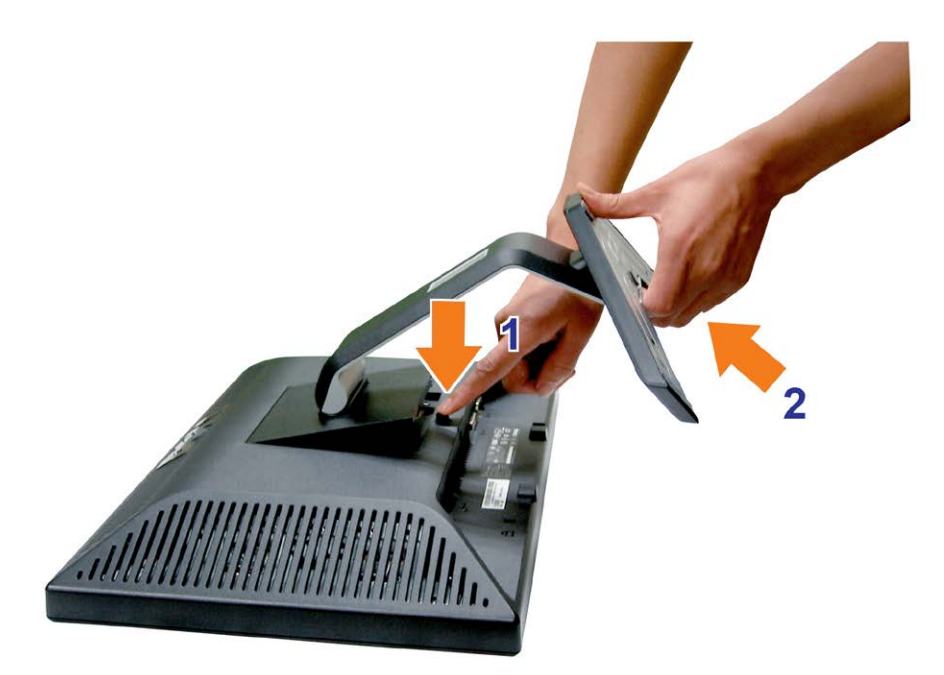

#### **Po umieszczeniu monitora na miękkim materiale lub poduszce, w celu zdjęcia podstawy należy wykonać następujące czynności.**

- 1. Ustaw monitor na płaskim stole;
- 2. Naciskając przycisk zwalniania podstawy, wyciągnij podstawę z monitora.

[Powrót do spisu treści](#page-0-0)

# **Ustawienia monitora**

**Podręcznik użytkownika monitora Dell™ E198WFP Flat Panel**

- **O** [Podłączanie monitora](#page-11-2)
- [Używanie panela przedniego](#page-12-1) 0
- [Używanie menu OSD](#page-13-1)
- [Ustawianie optymalnej rozdzielczości](#page-22-1)
- [Używanie panela Dell Soundbar \(opcjonalny\)](#page-23-1)

# <span id="page-11-2"></span><span id="page-11-1"></span>**Podłączanie monitora**

**OSTRZEŻENIE: Przed rozpoczęciem wykonywania opisanych w tej części procedur, należy zastosować się do instrukcji bezpieczeństwa.**

<span id="page-11-0"></span>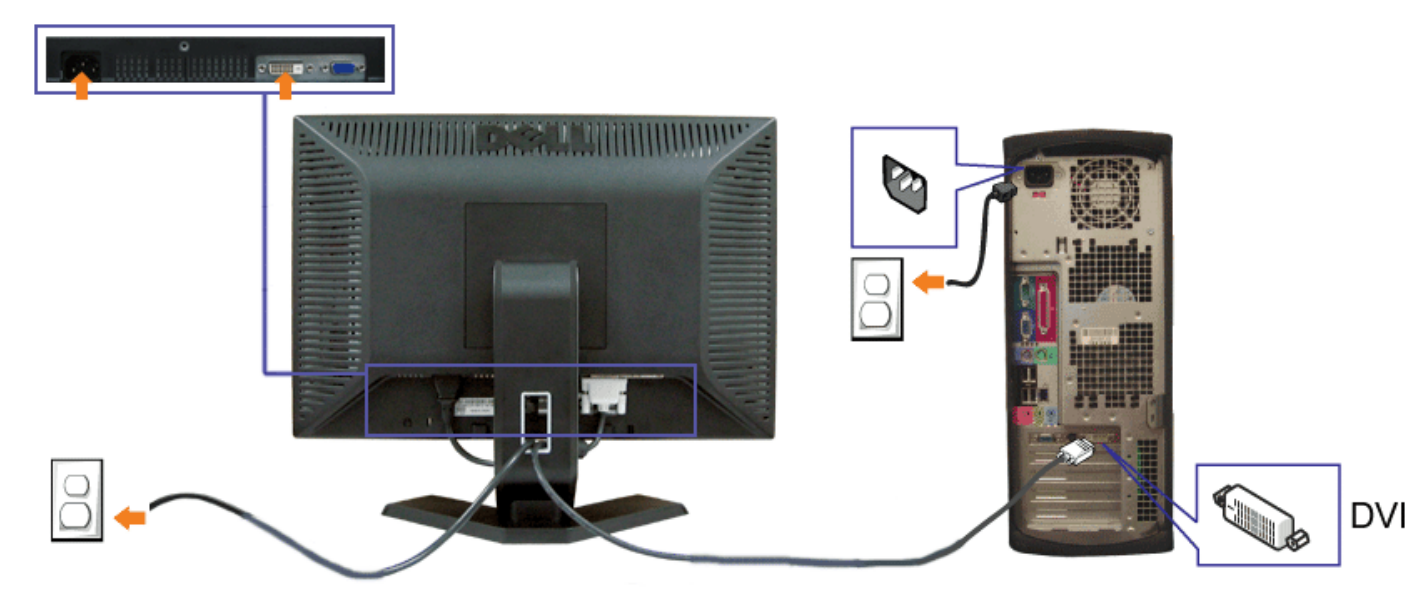

lub

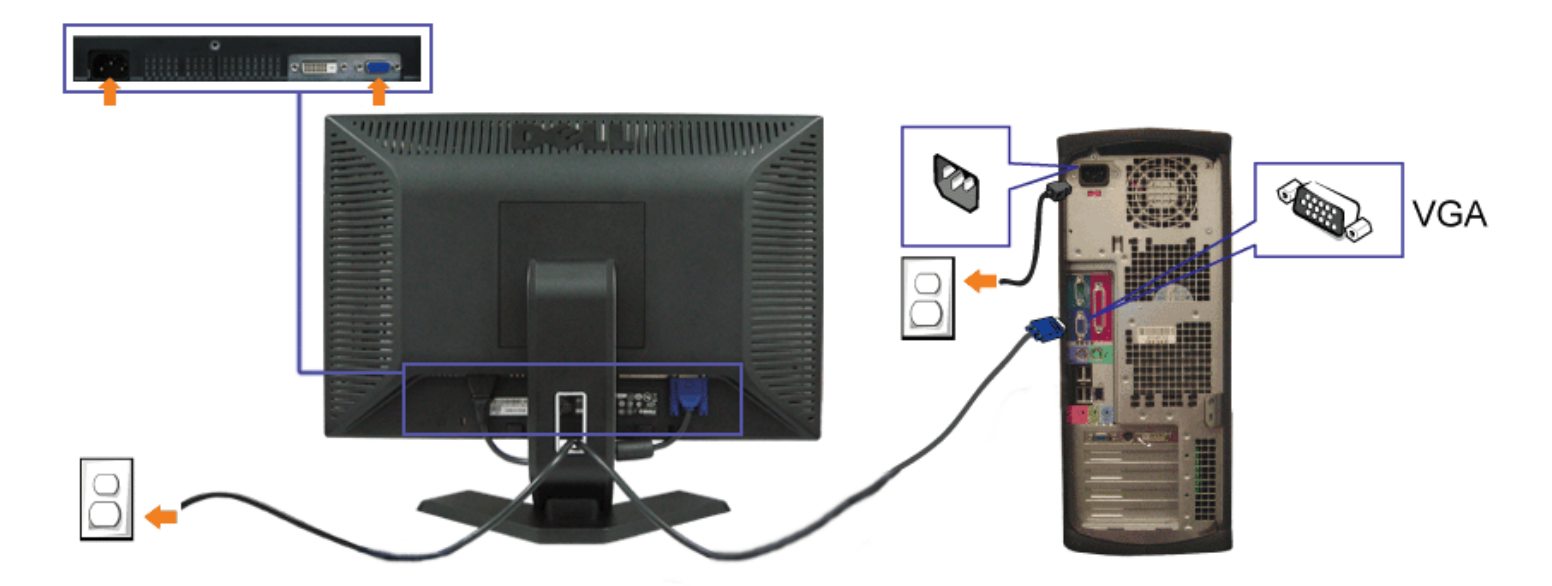

- **1.** Wyłączyć komputer i odłączyć kabel zasilający.
- **2.** Podłącz biały kabel DVI lub niebieski kabel VGA do złączy komputera i monitora.
- **3.** Podłącz kable zasilające

4. Włącz monitor i komputer. Jeżeli obraz nie wyświetla się, naciśnij przycisk wejścia i upewnij się, że wybrane zostało prawidłowe źródło wejścia. Jeżeli obraz nadal nie jest wyświetlany, patrz część Usuwanie problemów dotyczących działania monitora.

# <span id="page-12-1"></span>**Używanie panela przedniego**

Przyciski z przodu monitora służą do regulacji ustawień obrazu.

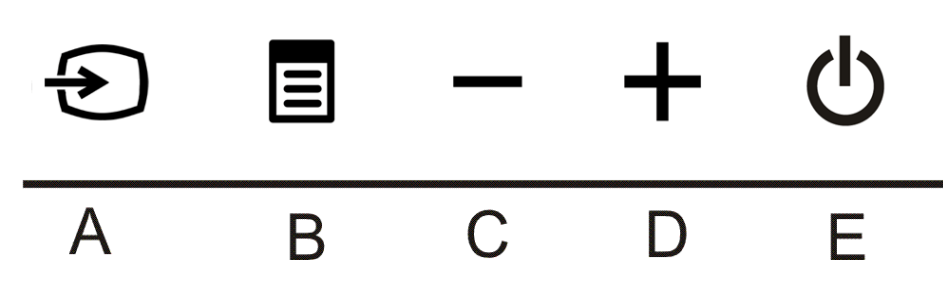

<span id="page-12-0"></span>Następująca tabela zawiera opis przycisków na panelu przednim:

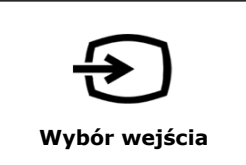

Użyj przycisk Wybór wejścia (Input Select), do wyboru pomiędzy dwoma różnymi sygnałami video, które można podłączyć do monitora.

**UWAGA: Jeżeli monitor nie odbiera sygnału video, wyświetlone zostanie na czarnym tle pływające okno dialogowe 'Dell - automatyczne sprawdzanie funkcji (Dell - Self-test Feature Check). W** Ø **zależności od wybranego wejścia, będzie przewijane w sposób ciągły jedno z pokazanych poniżej okien dialogowych.**

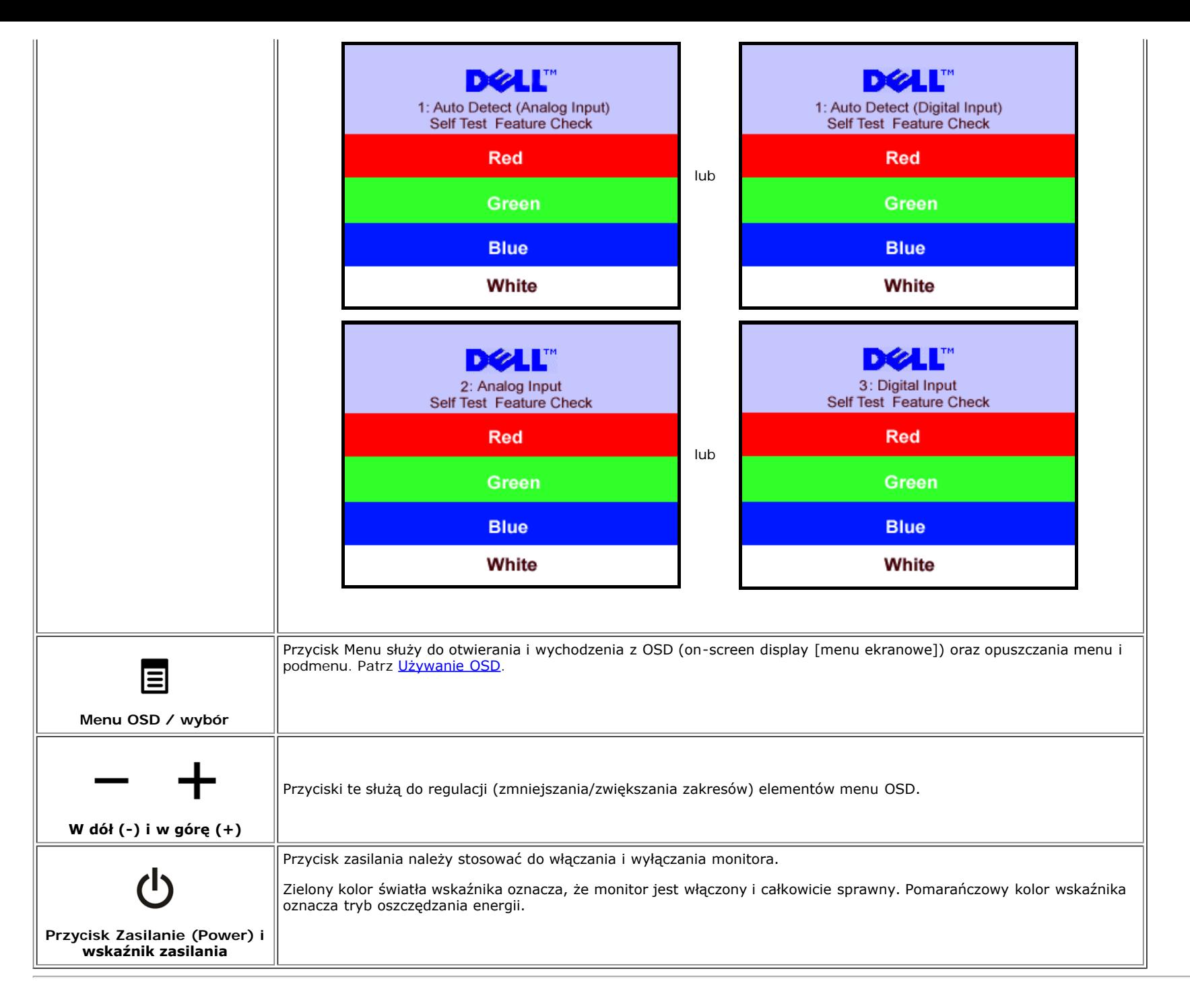

### <span id="page-13-1"></span>**Używanie menu OSD**

<span id="page-13-0"></span>**UWAGA: Po zmianie ustawień, a następnie kontynuuowaniu ustawień w innym menu lub wyjściu z menu OSD, monitor automatycznie zapisuje** Ø **zmiany. Zmiany są również zapisywane po zmianie ustawień i zaczekaniu na zakończenie wyświetlania menu OSD.**

1. Naciśnij przycisk MENU, aby otworzyć menu OSD i wyświetlić główne menu.

**Menu główne dla wejścia analogowego (VGA) Menu główne dla wejścia cyfrowego (DVI)**

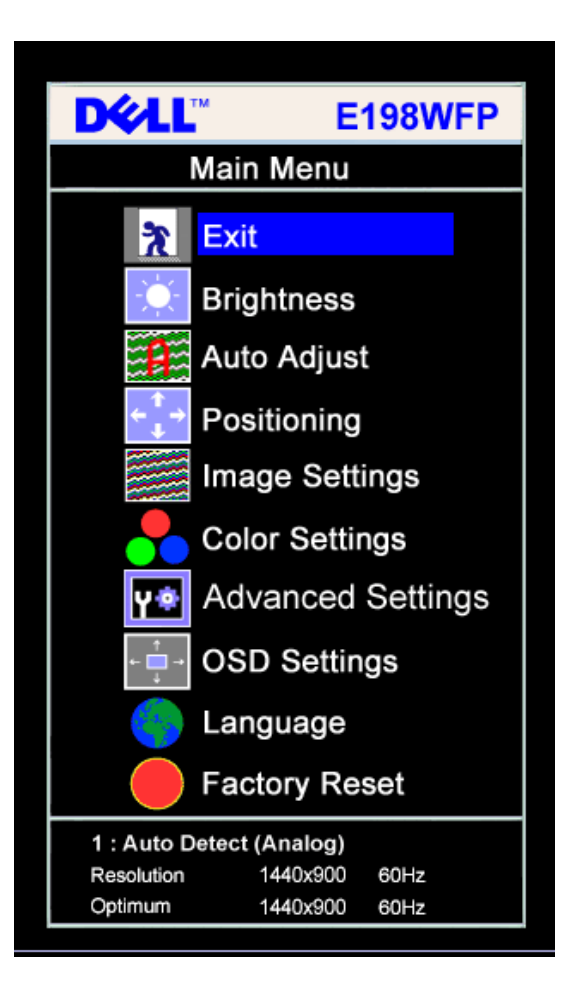

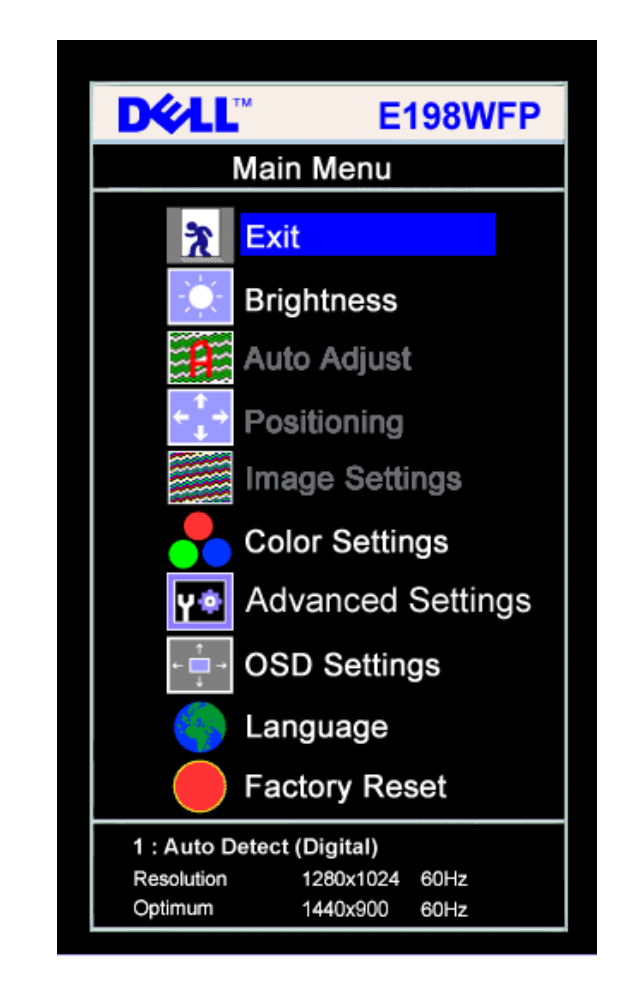

**lub**

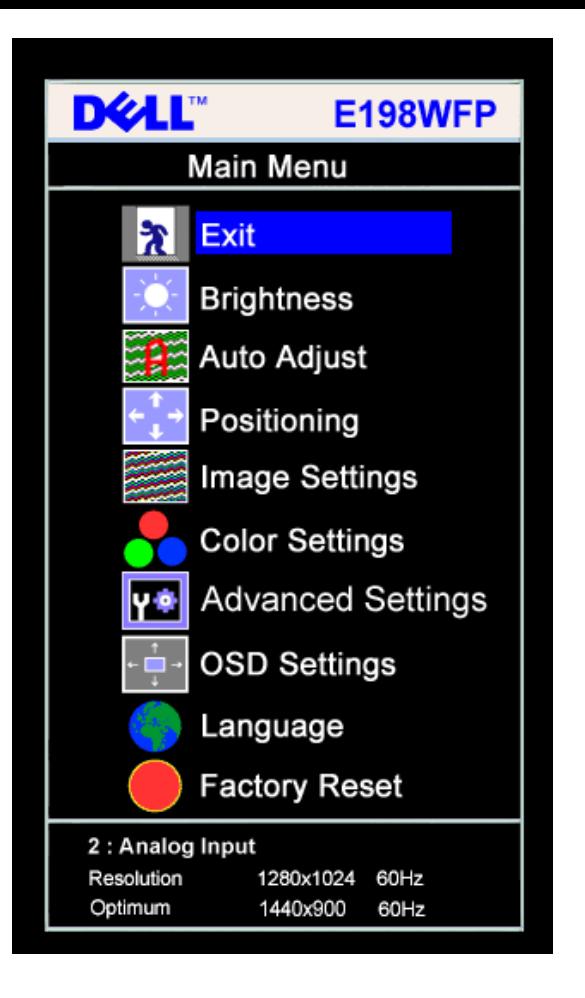

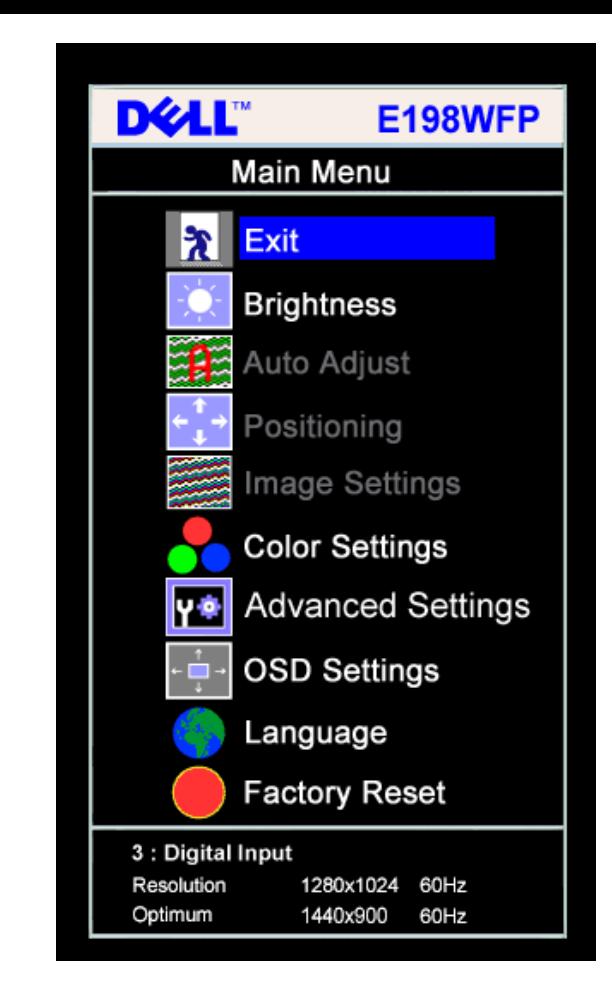

#### Ø **UWAGA: Pozycjonowanie i ustawienia obrazu są dostępne wyłącznie przy korzystywaniu ze złącza analogowego (VGA).**

**lub**

- 2. Naciskaj przyciski **-** oraz **+** w celu przechodzenia pomiędzy opcjami ustawień. Przy przechodzeniu z jednej ikony na inną, podświetlana jest nazwa opcji. Przedstawiona poniżej tabela zawiera kompletną listę wszystkich opcji dostępnych dla monitora.
- 3. Naciśnij raz przycisk MENU, aby uaktywnić podświetloną opcję.
- 4. Naciśnij przycisk albo + aby wybrać wymagany parametr.
- 5. Naciśnij MENU, aby przejść do paska suwaka, a następnie użyj przycisków **-** oraz **+**, zgodnie ze wskaźnikami w menu, aby przeprowadzić zmiany.
- 6. Naciśnij raz przycisk MENU, aby powrócić do menu głównego w celu wybrania innej opcji lub naciśnij przycisk MENU dwa lub trzy razy, aby opuścić menu OSD.

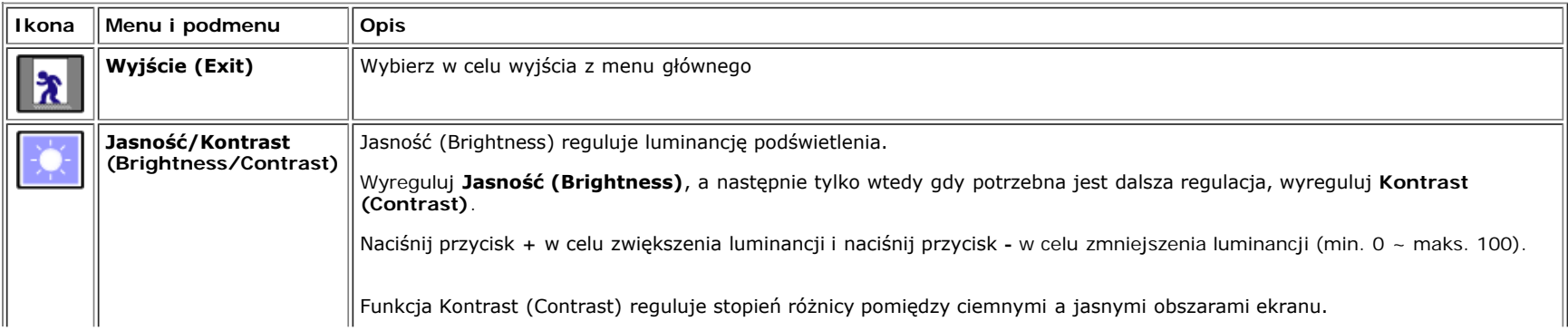

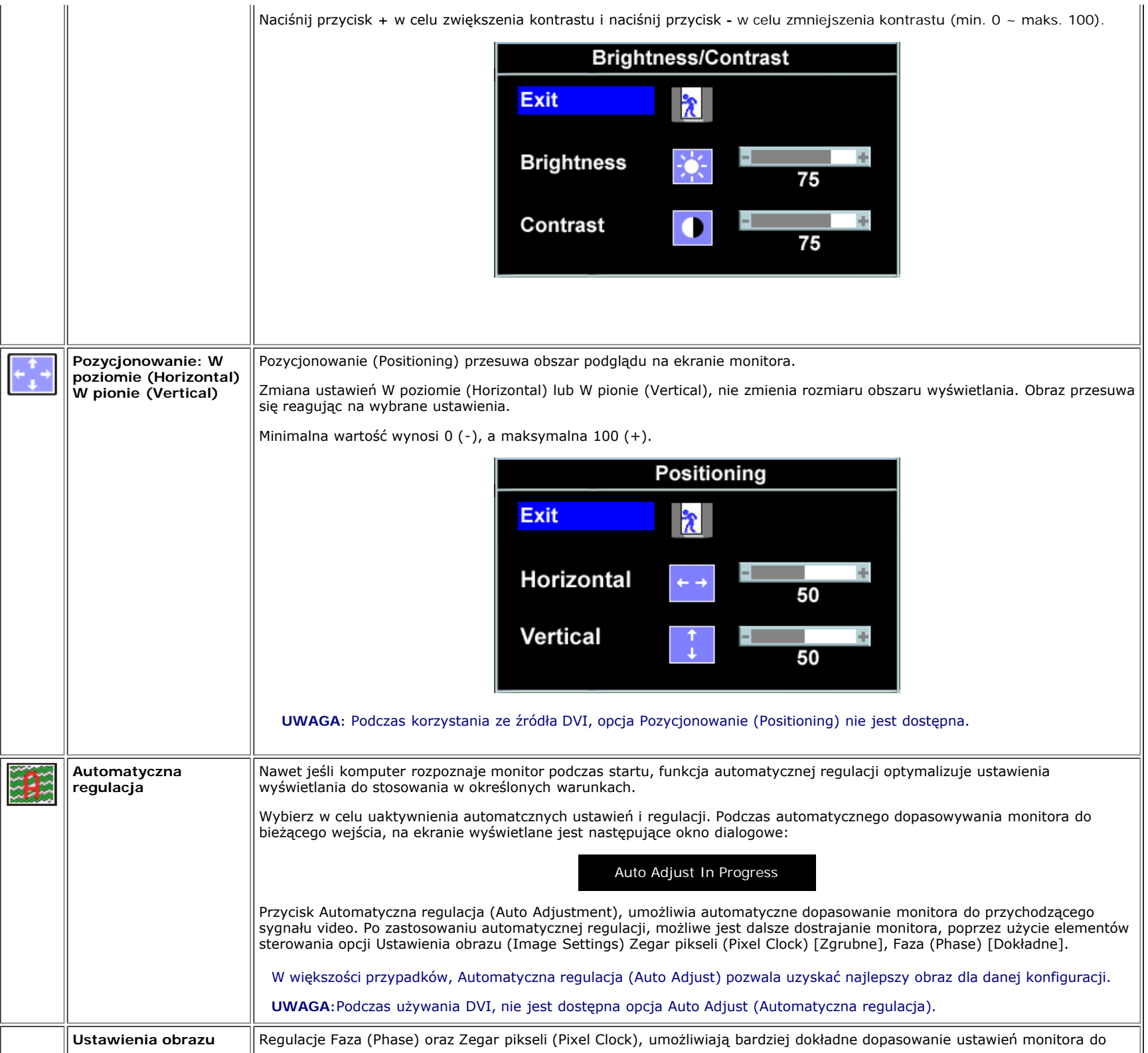

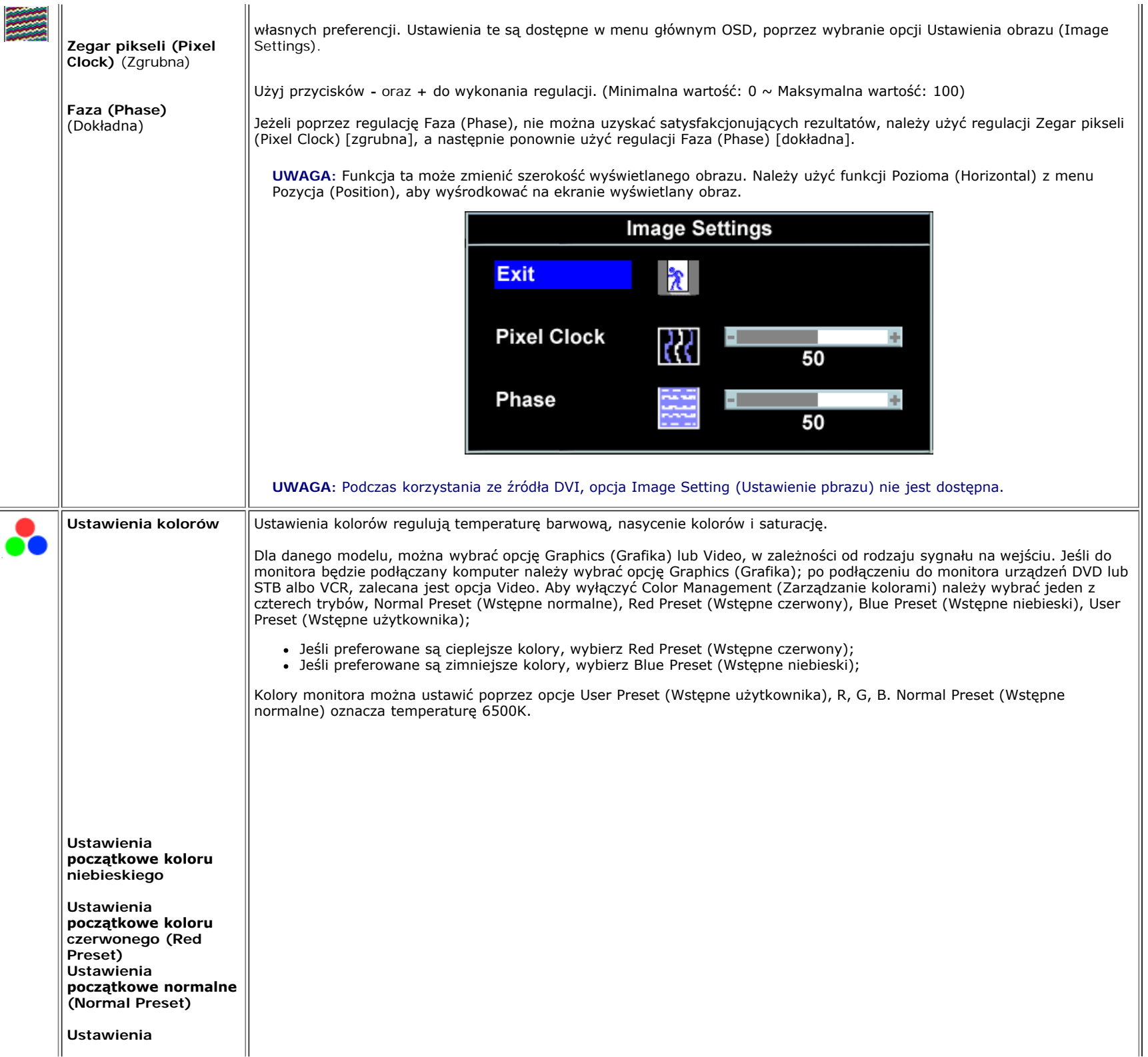

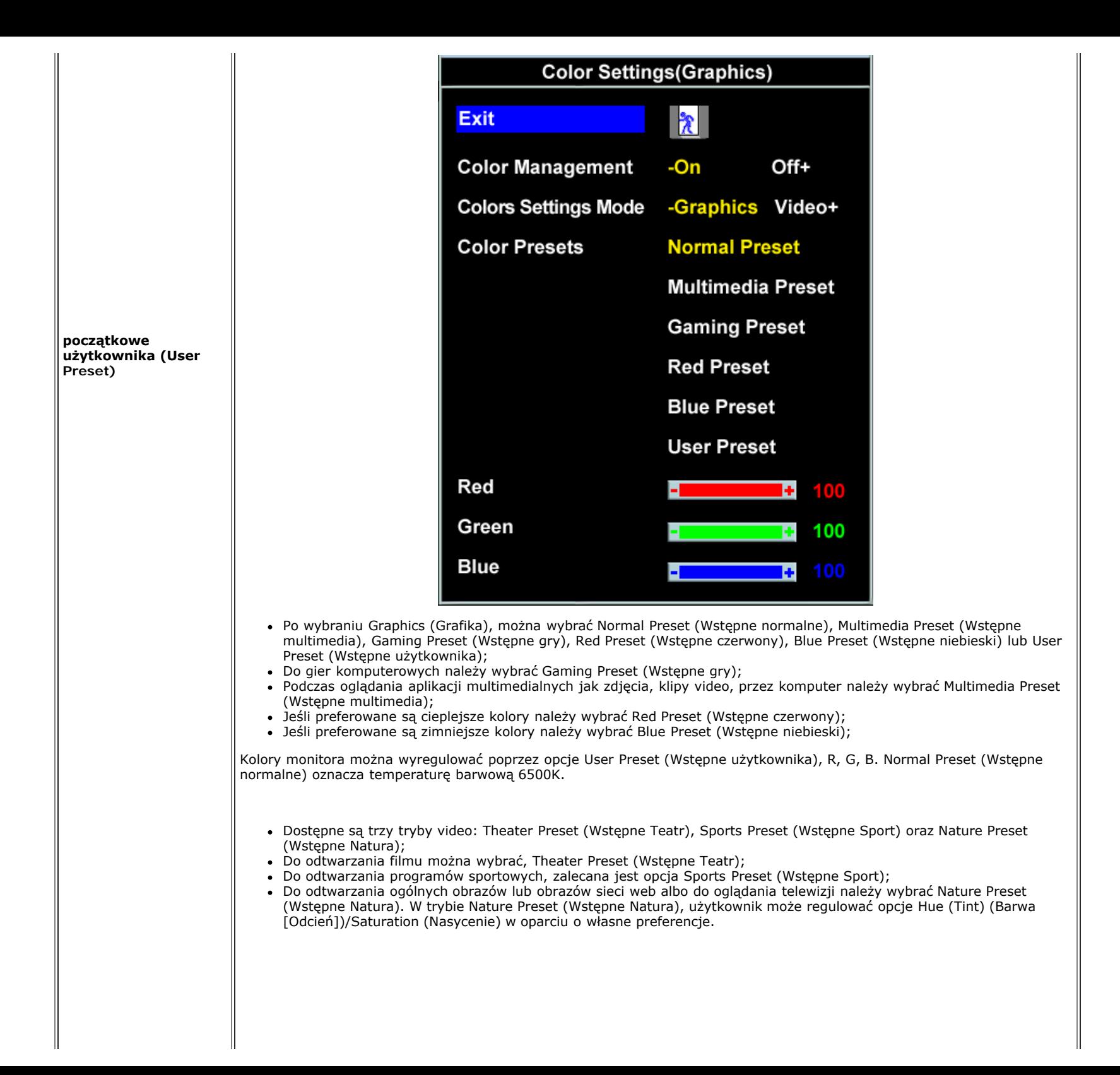

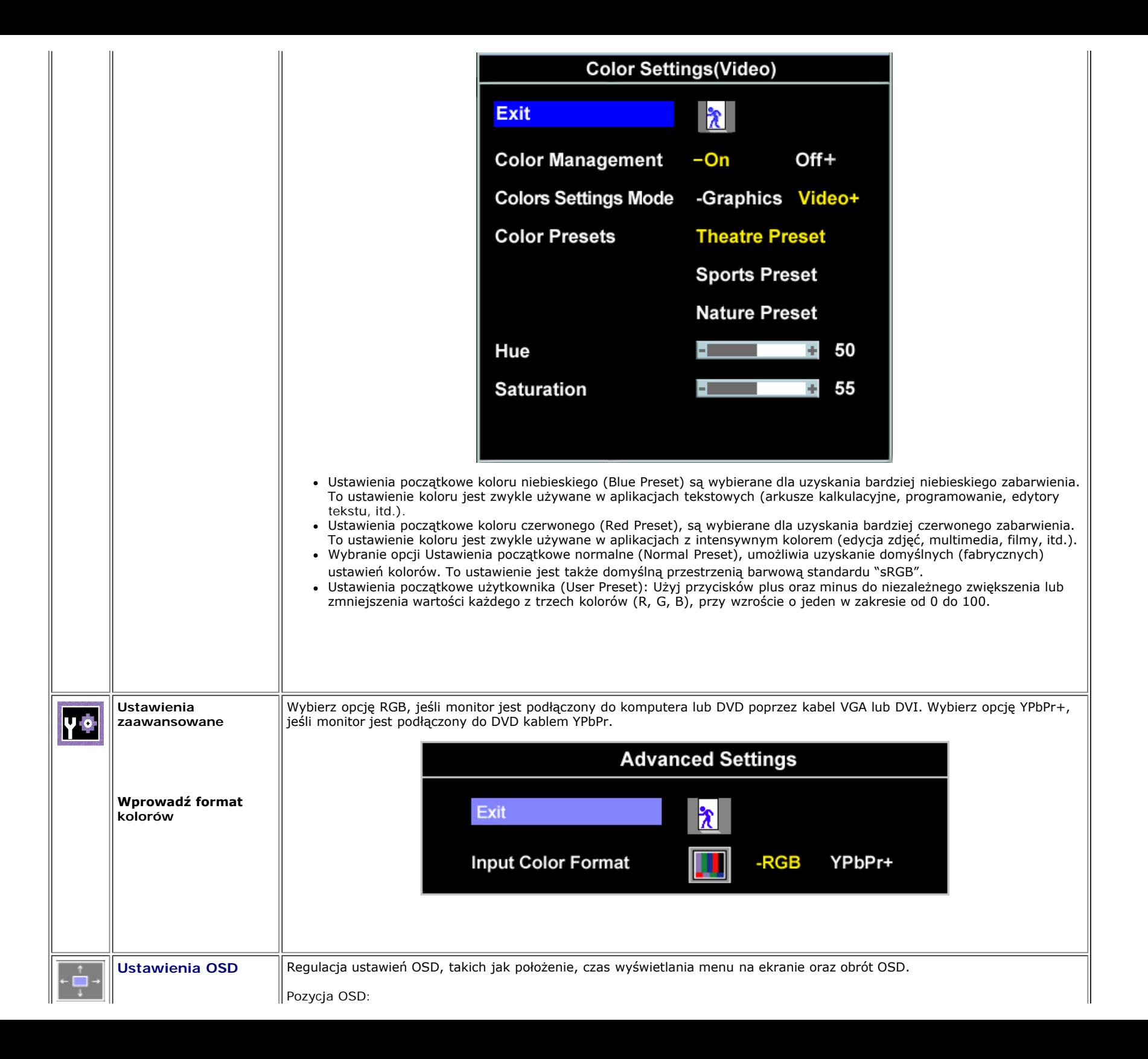

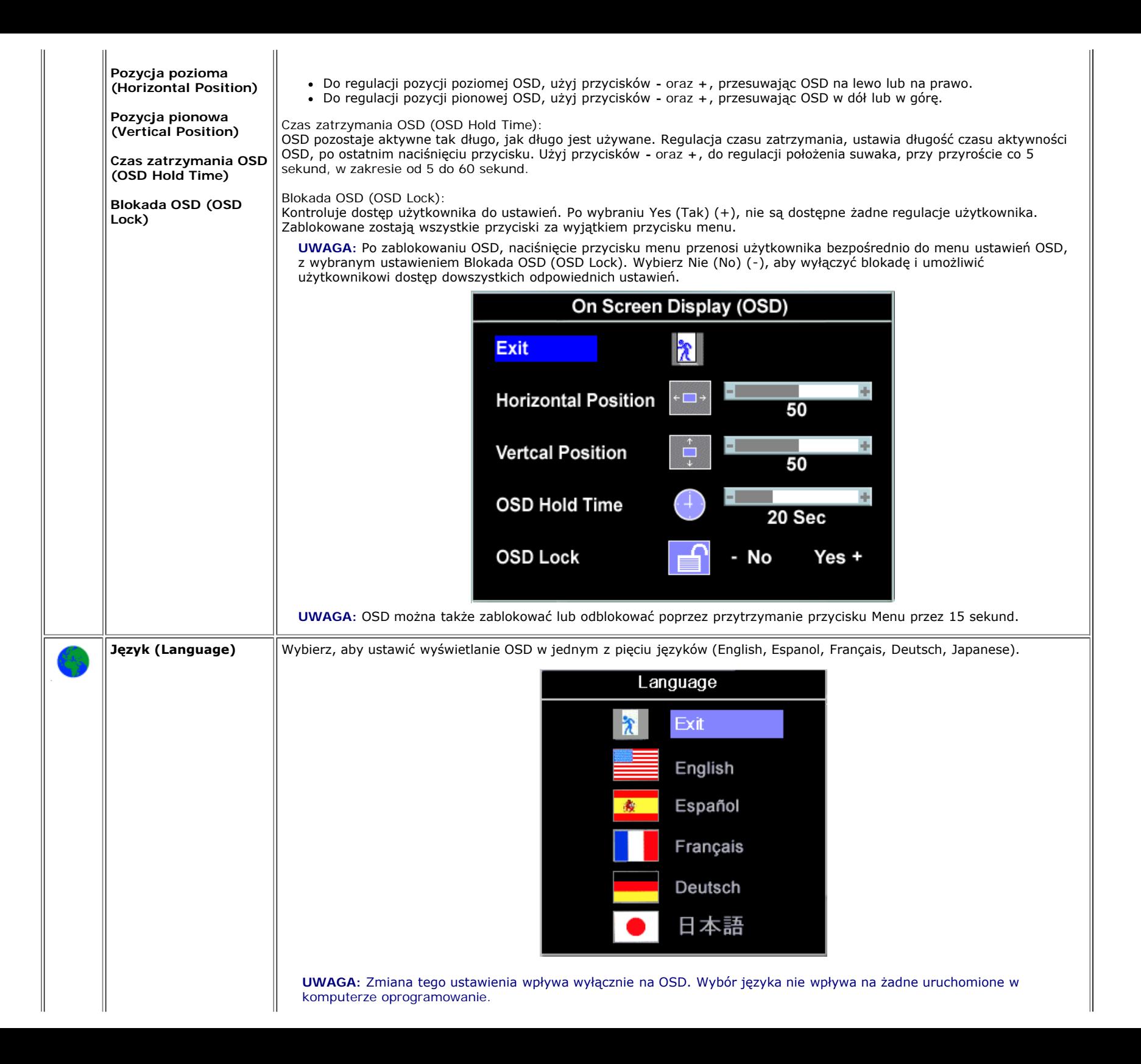

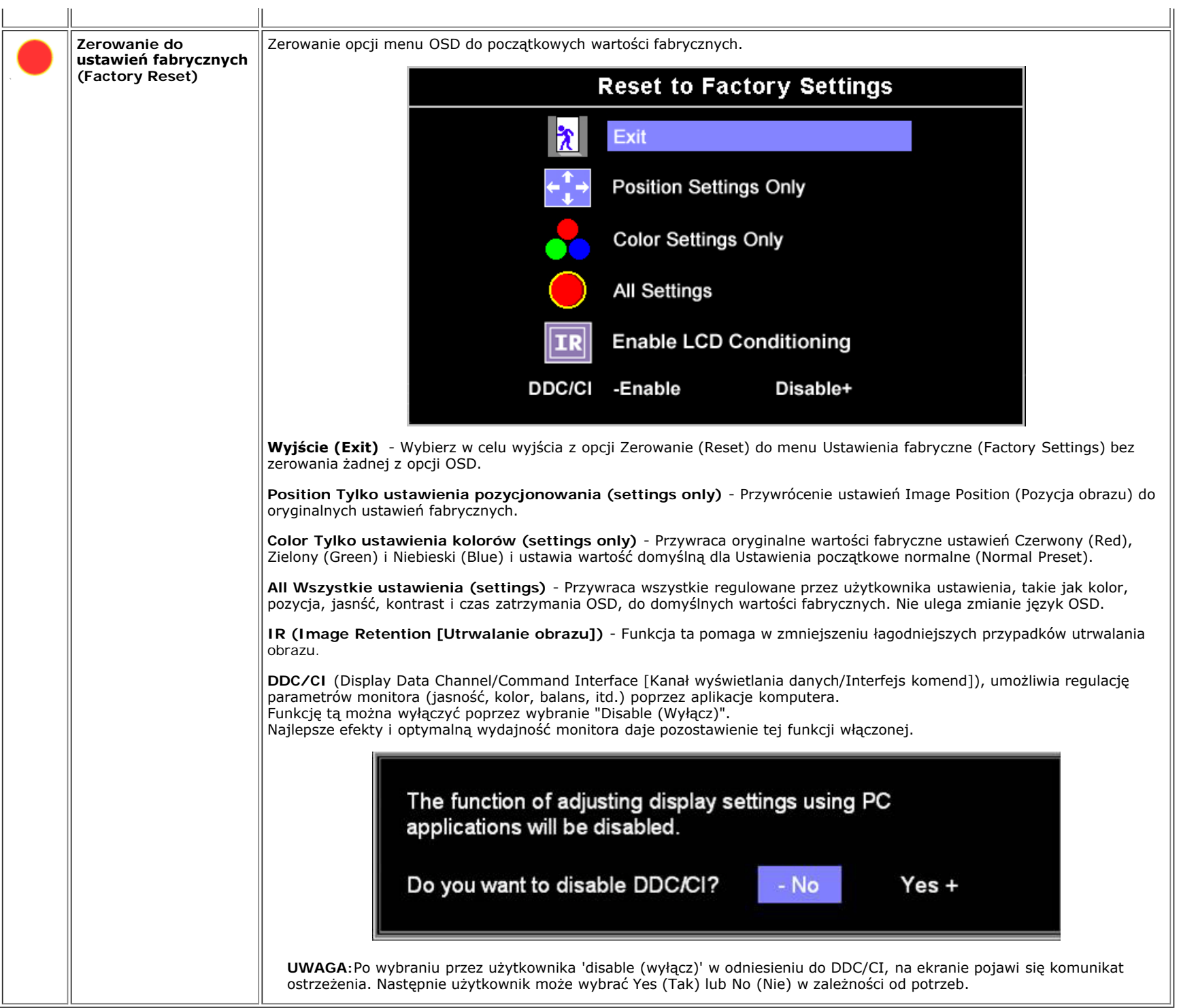

# **Komunikaty ostrzegawcze OSD**

Na ekranie może zostać wyświetlony jeden z następujących komunikatów ostrzegawczych informujących, że monitor nie jest zsynchronizowany.

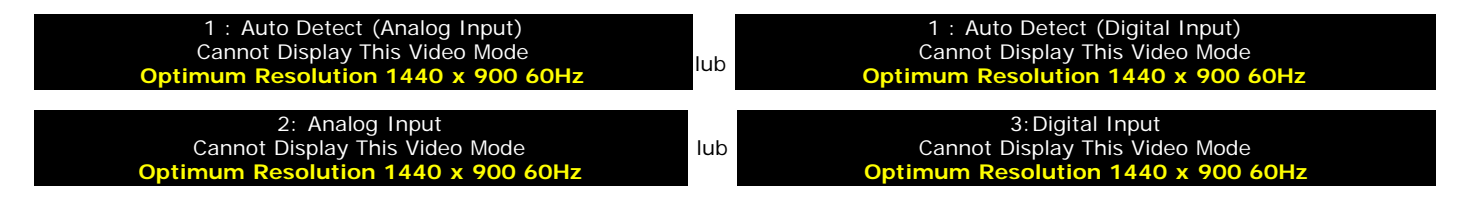

Oznacza to, że monitor nie może się zsynchronizować z sygnałem odbieranym z komputera. Sygnał jest za wysoki lub za niski do zastosowania w monitorze. Patrz [Specyfikacje](#page-3-1) w celu uzyskania zakresów częstotliwości poziomej i pionowej adresowalnych przez monitor. Zalecany tryb to 1440 X 900 @ 60Hz.

Ø **UWAGA: Jeżeli monitor nie odbiera sygnału video, wyświetlone zostanie pływające okno dialogowe Automatyczne sprawdzanie funkcji monitora Dell (Dell Self-test Feature Check).**

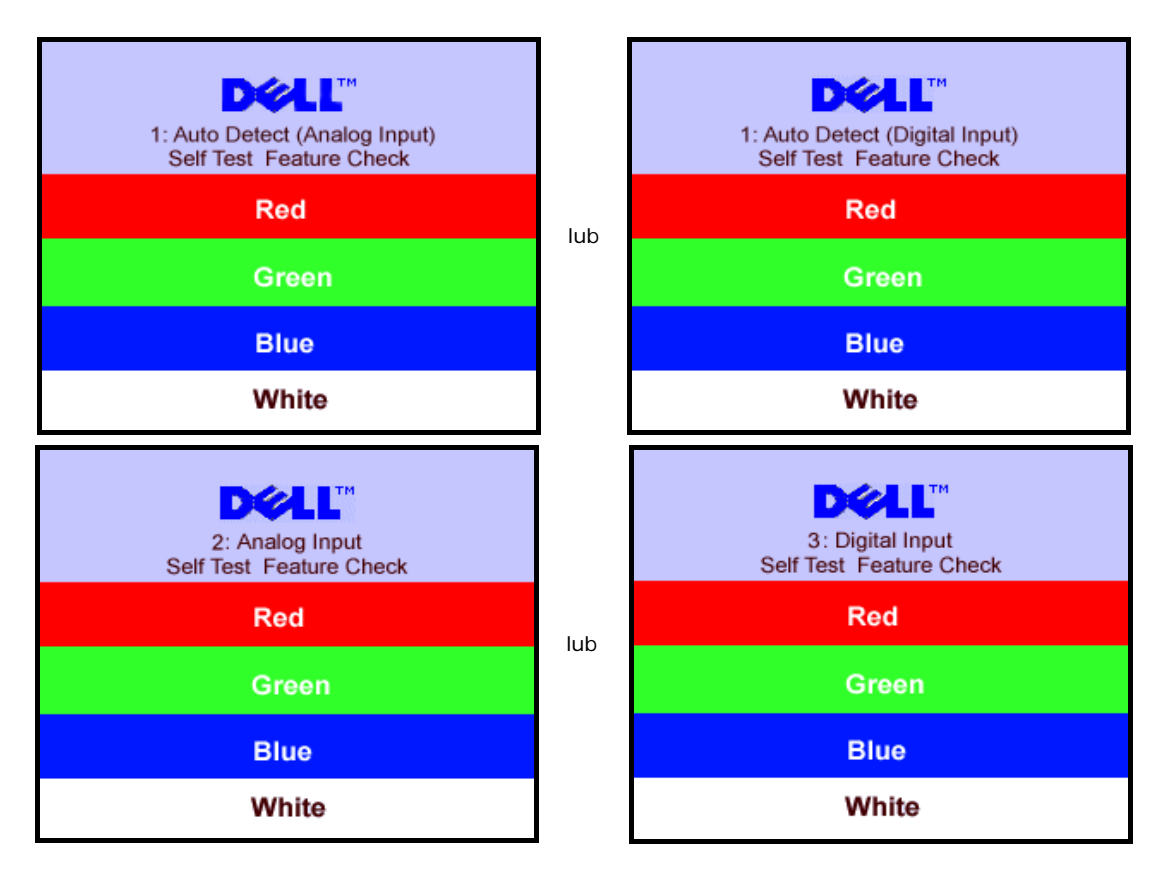

Czasami nie jest wyświetlany żaden komunikat ostrzegawczy, ale na ekranie brak obrazu. To także oznacza, że monitor nie jest zsynchronizowany z komputerem.

Patrz [Rozwiązywanie problemów](#page-26-0) w celu uzyskania dalszych informacji.

### <span id="page-22-1"></span>**Ustawianie optymalnej rozdzielczości**

<span id="page-22-0"></span>1. Kliknij prawym przyciskiem myszy na pulpicie i wybierz **Właściwości (Properties)**.

- 2. Wybierz zakładkę **Ustawienia (Settings)**.
- 3. Ustaw rozdzielczość ekranu na 1440 x 900.
- 4. Kliknij **OK**.

Przy braku wyświetlania jako opcji wartości 1440 x 900, może być niezbędne wykonanie aktualizacji sterownika karty graficznej. W zależności od komputera, wykonaj jedną z następujących procedur.

Jeśli posiadanym komputerem jest komputer Dell desktop lub komputer przenośny:

Przejdź do **support.dell.com**, wejdź do zakładki serwis i pobierz najnowszy sterownik dla karty graficznej.

Jeśli używanym komputerem jest komputer inny niż Dell (przenośny lub typu desktop):

- Przejdź na stronę pomocy technicznej danego komputera i pobierz najnowsze sterowniki karty graficznej.
- Przejdź na stronę sieci web producenta karty graficznej i pobierz najnowsze sterowniki karty graficznej.

# <span id="page-23-1"></span>**Używanie panela Dell Soundbar (opcjonalny)**

Dell Sound Bar to stereofoniczny, dwu kanałowy system możliwy do zamontowania w płaskich wyświetlaczach panelowych Dell. Sound Bar zawiera pokrętło głośności i sterowania włączeniem/wyłączeniem, do regulacji poziomu całego systemu, niebieską diodę LED wskazującą zasilanie oraz dwa gniazda słuchawek audio.

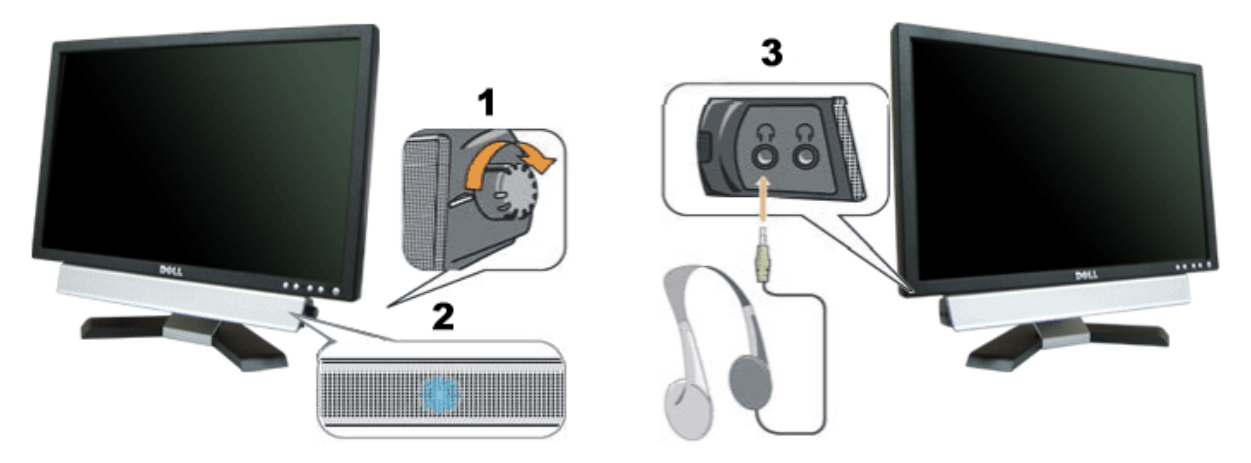

- <span id="page-23-0"></span>**1.** Zasilanie/Kontrola głośności
- **2.** Wskaźnik zasilania
- **3.** Złącza słuchawek

#### **Podłączanie panela Soundbar do monitora**

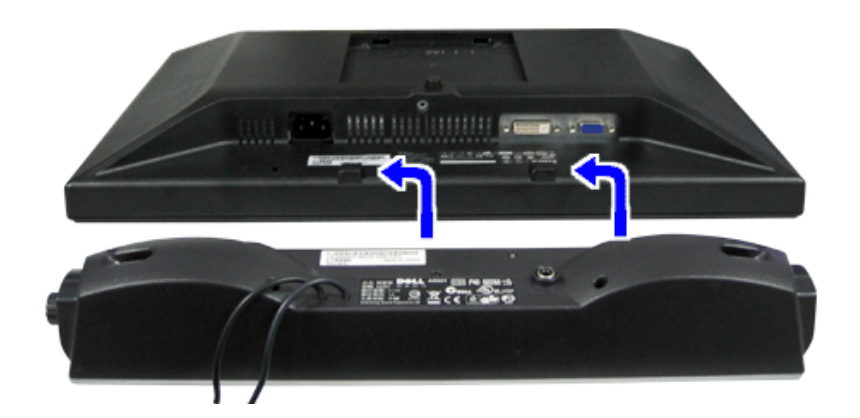

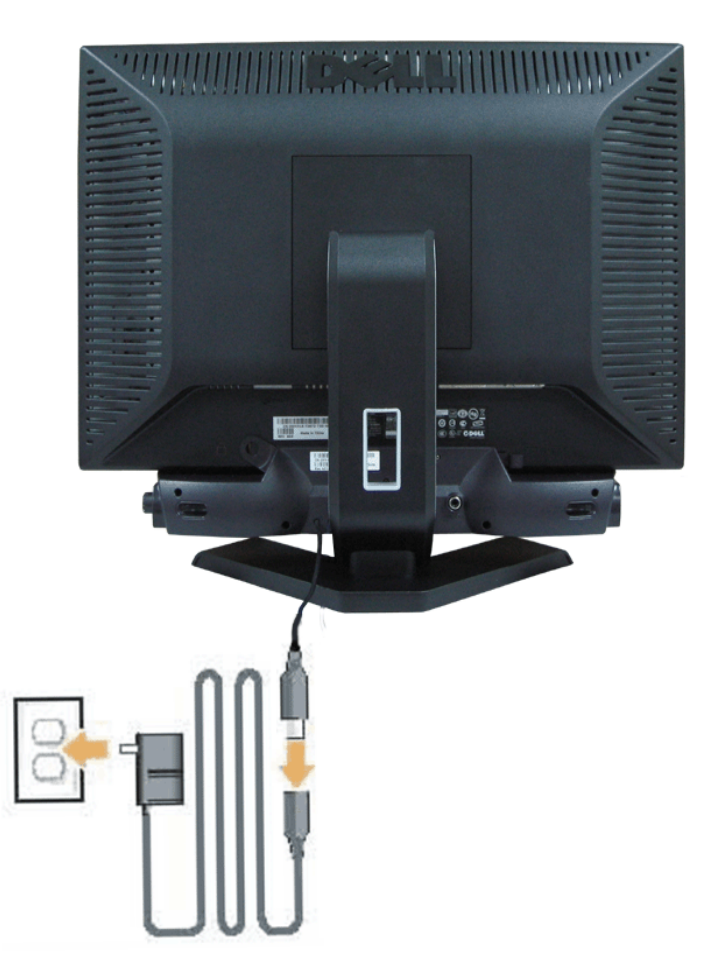

- 1. Podłącz panel Sound Bar, wyrównując ze sobą dwa gniazda z dwoma zaczepami, znajdujące się wzdłuż dolnej tylnej krawędzi monitora.
- 2. Wsuń panel Sound Bar w lewo, aż do zaskoczenia na miejsce.
- 3. Podłaczyć panel dźwiękowy do zasilacza.
- 4. Przewody zasilania wychodzące z zasilacza podłączyć do najbliższego gniazdka.
- 5. Podłącz jasnozieloną wtykę mini stereo z tylnej części panela Sound Bar do gniazda wyjścia audio komputera.
- $\bullet$ **POUCZENIE:** *Rysunki służą wyłącznie jako ilustracja. Produkt może wyglądać inaczej.*

**UWAGA:** *Do instalacji panela dźwiękowego nie jest konieczne odłączanie podstawy. Pokazany wariant z odłączoną podstawą służy wyłącznie jako ilustracja.*

[Powrót do spisu treści](#page-0-1)

# <span id="page-26-0"></span>**Rozwiązywanie problemów**

#### **Podręcznik użytkownika monitora Dell™ E198WFP Flat Panel**

- O Usuwanie problemów dotyczących działania monitora
- **Problemy ogólne**
- **Problemy specyficzne dla produktu**
- O Usuwanie problemów dotyczących panela Soundbar

#### **OSTRZEŻENIE: Przed rozpoczęciem wykonywania opisanych w tej części procedur, należy zastosować się do instrukcji bezpieczeństwa.**

# **Usuwanie problemów dotyczących działania monitora**

### **Automatyczne sprawdzanie funkcji (STFC )**

Monitor udostępnia funkcję automatycznego testu funkcji, umożliwiającej sprawdzenie prawidłowego funkcjonowania. Jeżeli monitor i komputer są prawidłowo podłączone ale ekran monitora pozostaje ciemny, należy uruchomić automatyczny test monitora, wykonując następujące czynności:

- 1. Wyłącz komputer i monitor.
- 2. Odłącz kabel video od złącza z tyłu komputera. Aby upewnić się co do prawidłowego działania automatycznego testu, odłącz obydwa kable cyfrowy (białe złącze) i analogowy (niebieskie złącze) od złączy z tyłu komputera.
- 3. Włącz monitor.

Jeżeli monitor nie odbiera sygnału video, powinno zostać wyświetlone na czarnym tle, pływające okno dialogowe 'Automatyczne sprawdzanie funkcji monitora Dell (Dell Self-test Feature Check)'. W czasie trybu automatycznego testu, dioda zasilania LED ma kolor zielony. Również, w zależności od wybranego wejścia, będzie przewijane na ekranie w sposób ciągły, jedno z pokazanych poniżej okien dialogowych.

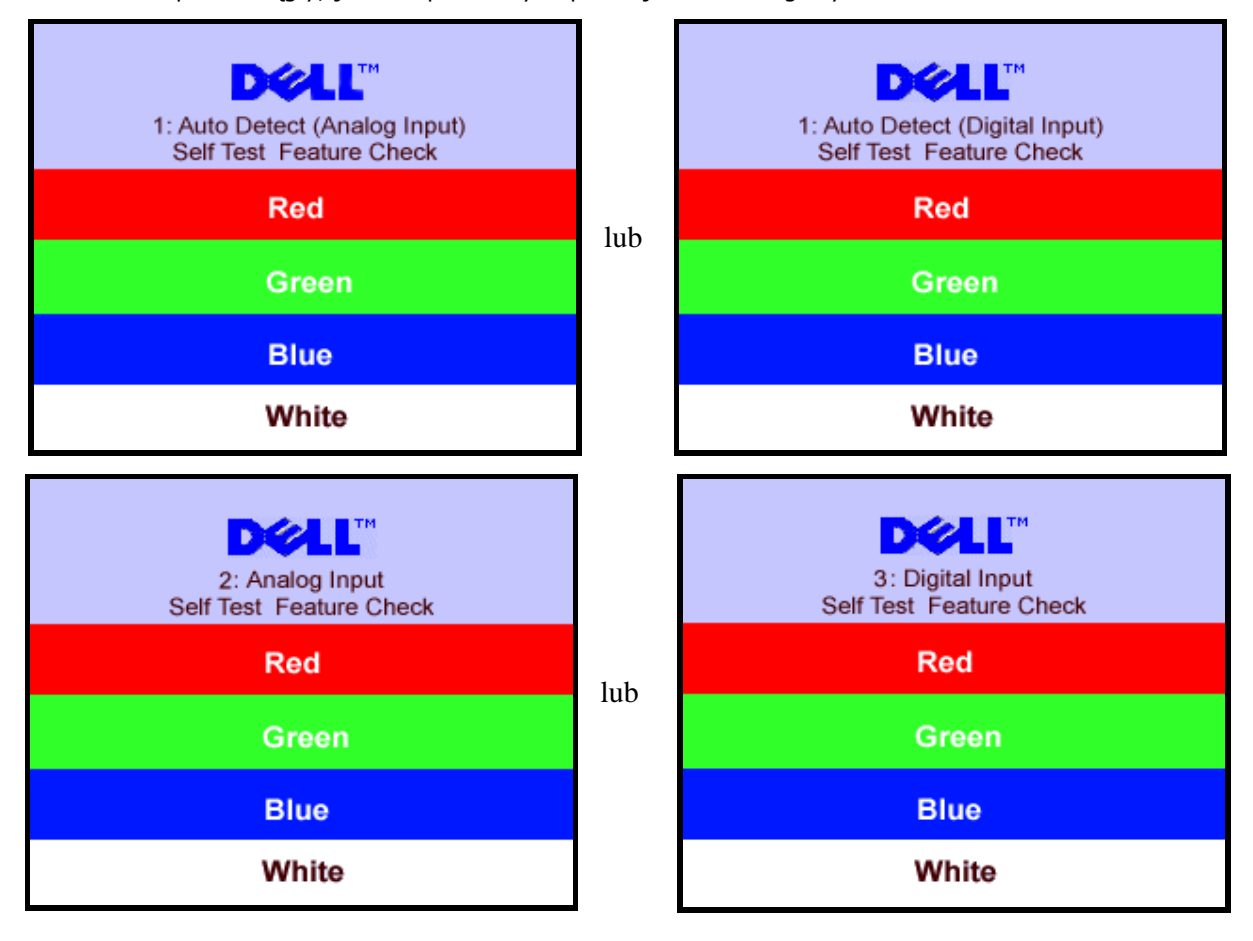

- 4. To okno jest również wyświetlane podczas normalnego działania systemu, jeżeli zostanie odłączony lub uszkodzony kabel video.
- 5. Wyłącz monitor i podłącz ponownie kabel video, a następnie włącz komputer i monitor.

Jeżeli po zastosowaniu poprzedniej procedury, na ekranie monitora nadal nie ma obrazu, sprawdź kontroler video i system komputerowy; monitor działa prawidłowo.

#### **Komunikaty ostrzegawcze OSD**

Na ekranie może zostać wyświetlony jeden z następujących komunikatów ostrzegawczych informujących, że monitor nie jest zsynchronizowany.

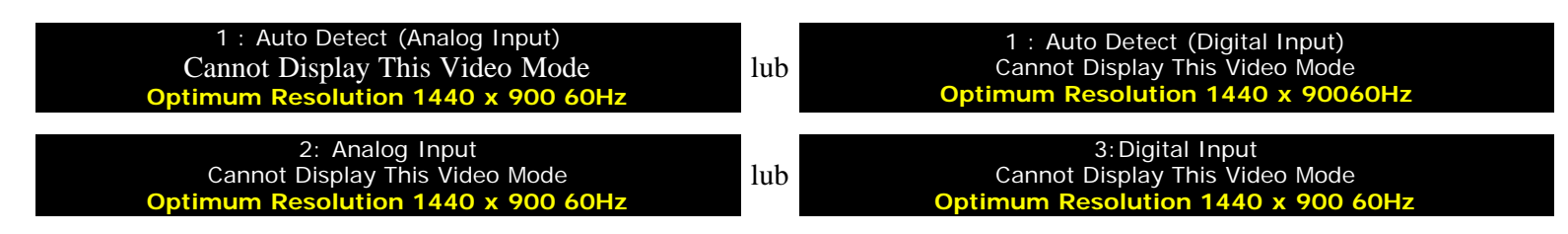

Oznacza to, że monitor nie może się zsynchronizować z sygnałem odbieranym z komputera. Sygnał jest za wysoki lub za niski, do zastosowania w monitorze. Patrz [Specyfikacje monitora](#page-3-0), w celu uzyskania zakresów częstotliwości poziomej i pionowej adresowalnych przez ten monitor. Zalecany tryb to 1440 X 900 @ 60Hz.

Czasami nie jest wyświetlany żaden komunikat ostrzegawczy, ale na ekranie brak obrazu. Może to także oznaczać, że monitor nie jest zsynchronizowany z komputerem lub, że monitor działa w trybie oszczędzania energii.

# **Problemy ogólne**

Znajdująca się poniżej tabela zawiera ogólne informacje o podstawowych problemach które mogą wystąpić podczas działania monitora.

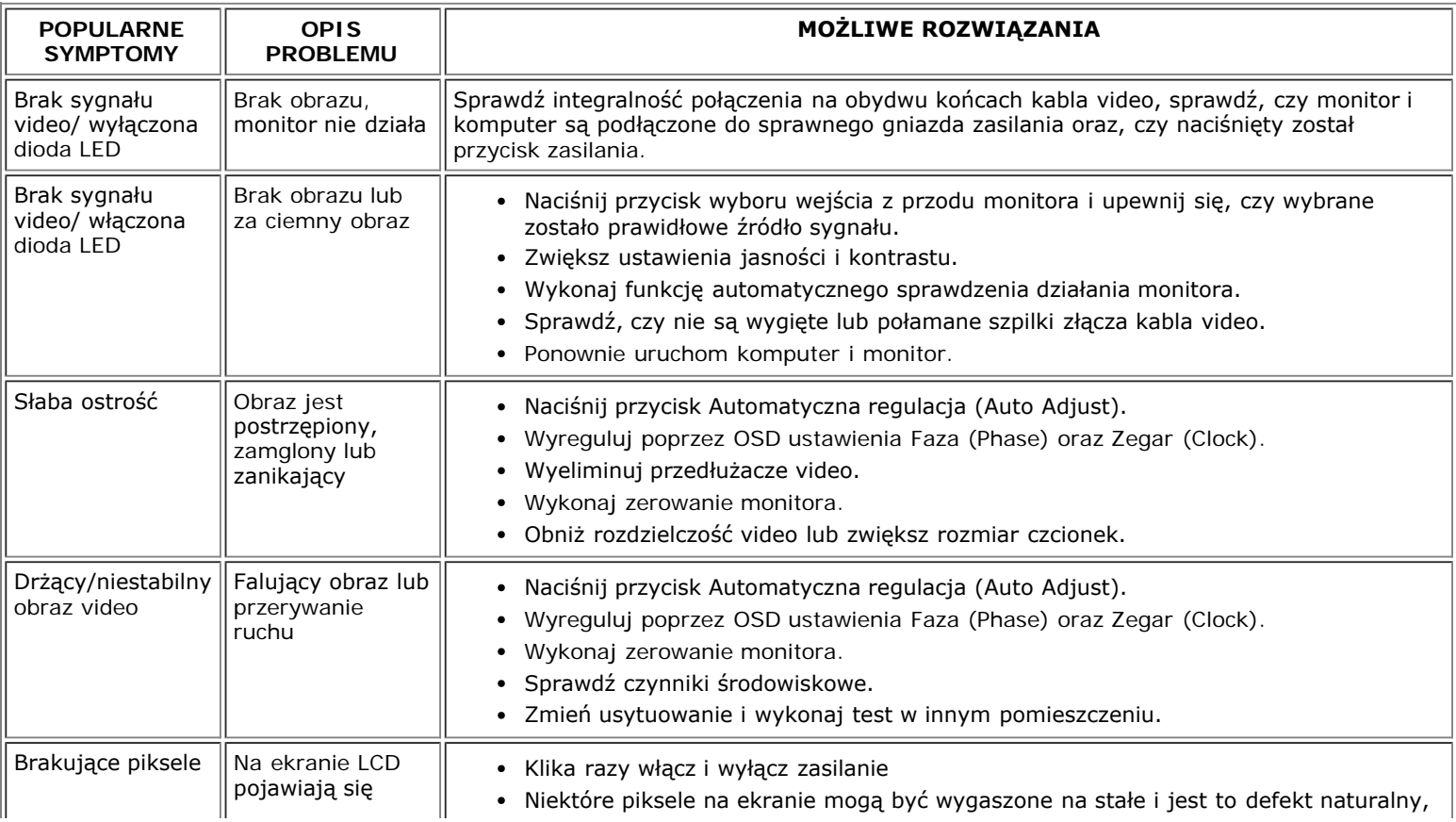

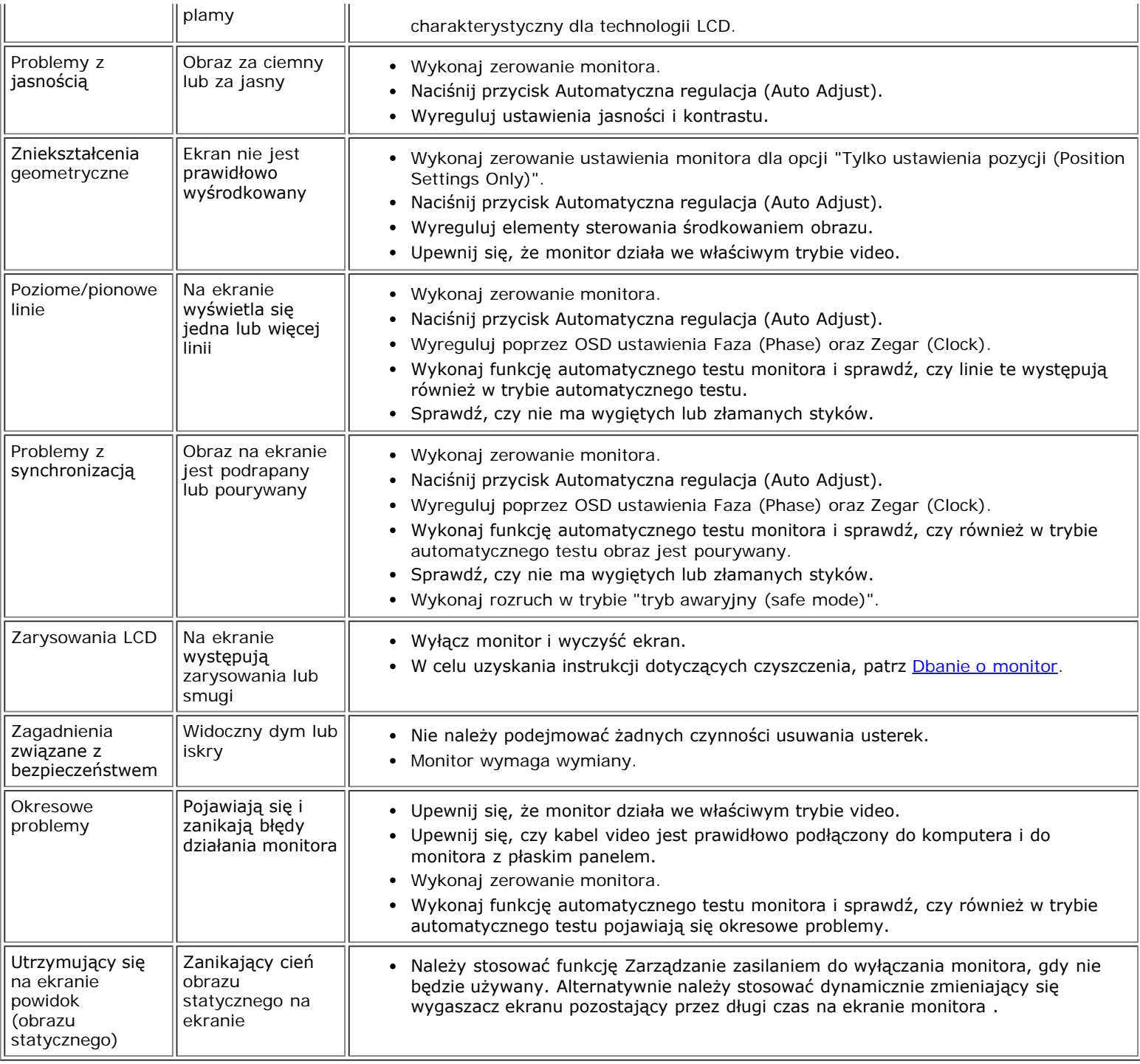

# **Problemy specyficzne dla produktu**

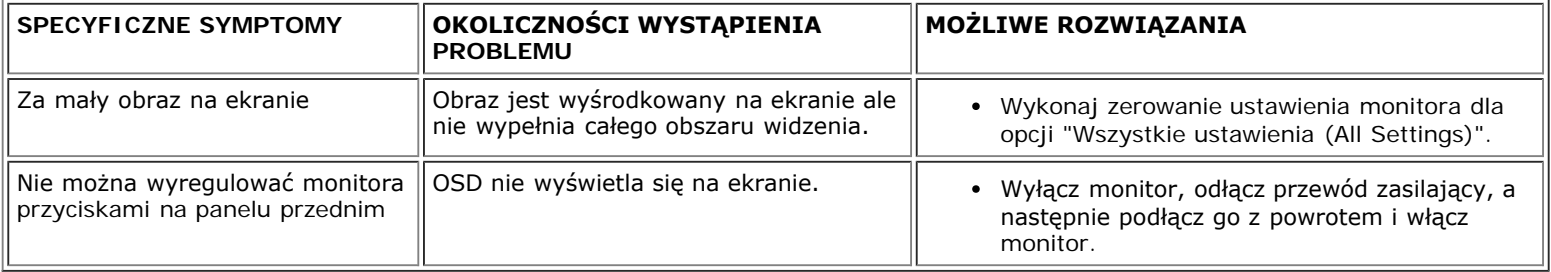

# **Usuwanie problemów dotyczących panela Soundbar**

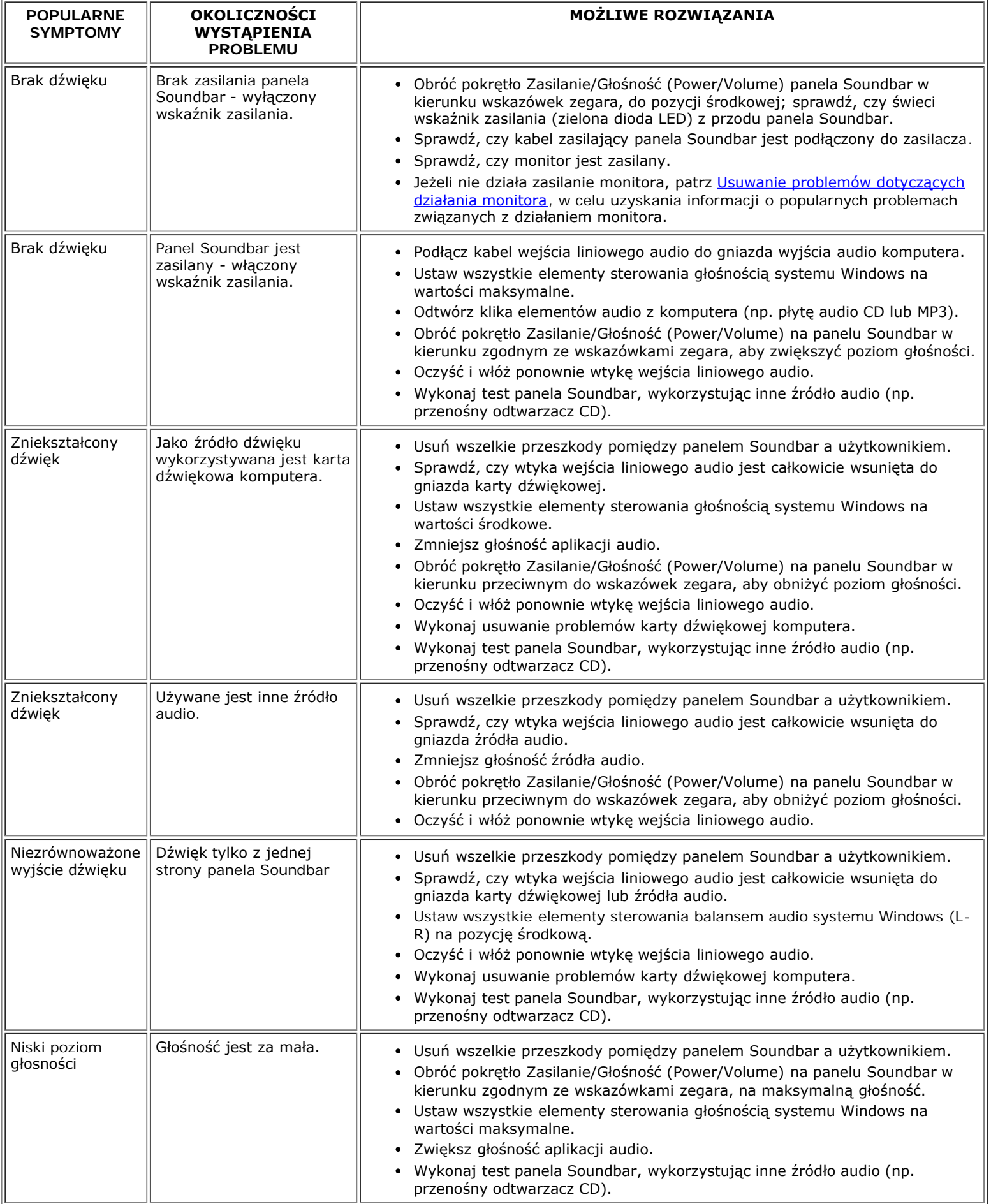

[Powrót do spisu treści](#page-0-0)

[Powrót do spisu treści](#page-0-1)

### **Dodatek**

**Podręcznik użytkownika monitora DellT E198WFP Flat Panel**

- Uwaga FCC (tylko USA)
- OSTRZEŻENIE: Instrukcje bezpieczeństwa
- Kontakt z firmą Dell

# **Uwaga FCC (tylko USA)**

Klasa B FCC

<span id="page-31-0"></span>Urządzenie to generuje, wykorzystuje i może emitować energię o częstotliwości radiowej, co może powodować zakłócenia w odbiorze radiowo telewizyjnym, jeżeli instalacja nie zostanie wykonana zgodnie ze wskazaniami zawartymi w podręczniku instrukcji producenta. Urządzenie to zostało poddane testom, które stwierdziły, że spełnia ono ograniczenia dla urządzeń cyfrowych klasy B, zgodnie z częścią 15 zasad FCC.

To urządzenie jest zgodne z częścią 15 zasad FCC. Jego działanie podlega następującym dwóm warunkom:

1 Urządzenie to nie może powodować szkodliwych zakłóceń.

2 Urządzenie to musi akceptować wszystkie odbierane zakłócenia, włącznie z zakłóceniami, które mogą powodować nieoczekiwane działanie.

**UWAGA:** Przepisy FCC stanowią, że wszelkie zmiany lub modyfikacje wykonane bez wyraźnego zezwolenia Dell Inc., mogą pozbawić użytkownika prawa do używania tego urządzenia.

Ograniczenia te mają na celu zapewnienie właściwego zabezpieczenia przed szkodliwymi zakłóceniami w instalacjach mieszkalnych. Nie ma jednak gwarancji, że zakłócenia takie nie wystąpią w określonej instalacji. Jeżeli urządzenie powoduje zakłócenia w odbiorze sygnału radiowego lub telewizyjnego, co można stwierdzić przez wyłączenie i włączenie urządzenia, zaleca się podjęcie próby wyeliminowania zakłóceń poprzez użycie jednego lub kilku podanych sposobów:

- Zmianę orientacji anteny odbiorczej.
- Zmiana miejsca usytuowania systemu w stosunku do odbiornika.
- Odsunięcie systemu od odbiornika.
- Podłączenie systemu do gniazda zasilanego z innego obwodu niż odbiornik.

W razie potrzeby w celu uzyskania dodatkowych wskazówek należy skontaktować się z przedstawicielem Dell Inc. lub doświadczonym technikiem radiowo/telewizyjnym.

Zgodnie z przepisami FCC, na urządzeniu lub urządzeniach opisanymi w tej dokumentacji, znajdują się następujące informacje.

- Nazwa produktu: E198WFP
- Numer modelu: E198WFPf
- Nazwa firmy:

Dell Inc.

Zgodność z ogólnoświatowymi przepisami i wymogami dotyczącymi ochrony środowiska

One Dell Way

Round Rock,TX 78682 USA 512-338-4400

# **OSTRZEŻENIE: Instrukcje bezpieczeństwa**

**OSTRZEŻENIE: Korzystanie z elementów sterowania, regulacji lub procedur innych niż wyszczególnione w niniejszej dokumentacji, może spowodować porażenie, zagrożenia elektryczne i/lub mechaniczne.**

Przy podłączaniu i korzystaniu z monitora należy zapoznać się i postępować zgodnie z niniejszymi wskazówkami:

- Aby uniknąć uszkodzenia komputera należy upewnić się, że przełącznik wyboru napięcia zasilacza komputera jest ustawiony na wartość prądu zmiennego (AC) dostępnego w danym regionie.
	- 115 woltów (V)/60 herców (Hz) w większości krajów Ameryki Północnej i Południowej i w niektórych krajach Dalekiego Wschodu, takich jak Japonia, Południowa Korea (także 220 woltów (V)/60 herców (Hz)) i Tajwan.
	- 230 woltów (V)/50 herców (Hz) w większości krajów Europy, Bliskiego Wschodu i Dalekiego Wschodu.

Należy zawsze upewnić się, że monitor może działać przy parametrach prądu zmiennego dostępnego w danym regionie.

UWAGA: Ten monitor nie wymaga obecności lub nie posiada przełącznika wyboru napięcia, do ustawiania wejściowego napięcia prądu zmiennego. Automatycznie akceptuje on dowolne wejściowe napięcie prądu zmiennego, według zakresów określonych w części "Specyfikacje elektryczne".

- Nie wolno przechowywać lub używać monitora LCD w miejscach narażonych na działanie ciepła, bezpośredniego światła słonecznego lub ekstremalnie niskich temperatur.
- Należy unikać przenoszenia monitora LCD pomiędzy miejscami o dużej różnicy temperatury.
- Nie należy narażać monitora LCD na silne wibracje lub uderzenia. Na przykład, nie należy umieszczać monitora LCD w bagażniku samochodu.
- Nie należy składować lub użytkować monitora w miejscach o dużej wilgotności i zakurzeniu.
- Nie wolno dopuszczać do wylania na monitor LCD lub do jego wnętrza wody lub innych płynów.
- Monitor z płaskim panelem należy trzymać w temperaturze pokojowej. Nadmiernie niska lub wysoka temperatura może niekorzystnie wpływać na ciekłe kryształy wyświetlacza.
- Nigdy nie wolno wkładać metalowych elementów do otworów monitora. Może to spowodować niebezpieczeństwo porażenia prądem elektrycznym.
- Aby uniknąć porażenia prądem elektrycznym, nigdy nie należy dotykać wewnętrznych elementów monitora. Obudowę monitora powinien otwierać wyłącznie wykwalifikowany technik.
- Nigdy nie należy używać monitora, jeśli uszkodzony został kabel zasilający. Nie należy dopuszczać do ustawiania przedmiotów na kablu zasilającym. Kabel zasilający należy poprowadzic w taki sposób, aby nie potykały się o niego przechodzące osoby.
- Podczas odłączania monitora od gniazda elektrycznego, należy chwytać za wtykę, a nie za kabel.
- Szczeliny w obudowie monitora służą do wentylacji. Aby zapobiec przegrzaniu, szczelin tych nie należy blokować lub przykrywać. Należy unikać używania monitora na łóżkach, sofach, dywanach lub innych miękkich powierzchniach, ponieważ może to powodować blokowanie szczelin wentylacyjnych w dolnej części obudowy. Po ustawieniu monitora na szafce lub w miejscu o ograniczonej przestrzeni, należy zapewnić odpowiednią wentylację i przepływ powietrza.
- Monitor należy ustawić w miejscu o niskiej wilgotności i minimalnym zakurzeniu. Należy unikać takich miejsc jak wilgotne sutereny lub zakurzone korytarze.
- Nie wolno narażać monitora na działanie deszczu lub używać go w pobliżu wody (w kuchniach, w okolicy basenów kąpielowych, itd.). Jeśli monitor przypadkowo ulegnie zamoczeniu, należy go natychmiast odłączyć i skontaktować się z autoryzowanym dostawcą. W razie potrzeby, monitor można czyścić zwilżoną szmatką, przed czyszczeniem odłączając go od zasilania.
- Monitor należy ustawić na stabilnej powierzchni i używać z zachowaniem ostrożności. Ekran jest wykonany ze szkła i po upuszczeniu lub silnym uderzeniu, może zostać uszkodzony..
- Monitor należy ustawić w miejscu z łatwym dostępem do źródła zasilania.
- Jeśli monitor nie działa normalnie w szczególności, jeśli emituje podejrzane dźwięki lub zapachy należy go natychmiast odłączyć i skontaktować się z autoryzowanym dostawcą lub punktem serwisowym.
- Nie należy zdejmować pokrywy tylnej, może to spowodować narażenie na porażenie prądem elektrycznym. Pokrywę tylną może zdejmować tylko wykwalifikowany personel serwisu.
- Wysokie temperatury, mogą powodować nieprawidłowe działanie monitora. Należy chronić monitor przed bezpośrednim światłem słonecznym, i utrzymywać go z dala od źródeł ciepła takich jak, piecyki, kominki i inne tegi typu miejsca.
- Jeśli monitor nie będzie używany w dłuższym okresie czasu, należy go odłączyć od zasilania.
- Przed wykonaniem jakiejkolwiek naprawy, monitor należy odłączyć od źródła zasilania.
- Lampa(y) Hg wewnątrz tego produktu zawierają rtęć i dlatego muszą być składowane lub utylizowane zgodnie z prawem lokalnym, stanowym lub federalnym. W celu uzyskania dalszych informacji należy udać się do lub skontaktować z electronic industries alliance, pod adresem: [http://www.eiae.org/.](http://www.eiae.org/)

### **Kontakt z firmą Dell**

Z firmą Dell można kontaktować się poprzez Internet i telefonicznie:

- Aby uzyskać pomoc przez sieć web należy przejść pod adres support.dell.com.
- W celu dostępu do ogólnoświatowej pomocy poprzez sieć web, użyj menu Choose A Country/Region (Wybierz Kraj/Region A) w dolnej części strony lub sprawdź adresy sieci web wymienione w podanej poniżej tabeli.
- W celu uzyskania pomocy technicznej poprzez e-mail, sprawdź adresy e-mail wymienione w następującej tabeli.

**UWAGA:** Z numerów bezpłatnych można korzystać tylko na terenie kraju, dla którego zostały wymienione.

 **UWAGA:** W niektórych krajach pod wydzielonym numerem telefonicznym właściwym dla określonych krajów, dostępna jest pomoc techniczna dla komputerów przenośnych Dell XPST. Jeśli nie jest wyświetlany numer telefoniczny dla komputerów przenośnych XPS, należy skontaktować się z firmą Dell poprzez podany numer pomocy technicznej, po czym nastąpi przekierowanie rozmowy.

Dla uzyskania pomocy telefonicznej należy wykorzystać numery telefoniczne i kody podane w tabeli poniżej. W celu ustalenia, które numery kierunkowe należy wybrać, wystarczy skontaktować się z operatorem lokalnych lub międzynarodowych połączeń telefonicznych.

**UWAGA:**Informacje kontaktowe były aktualne w momencie drukowania niniejszej dokumentacji i mogły ulec zmianie.

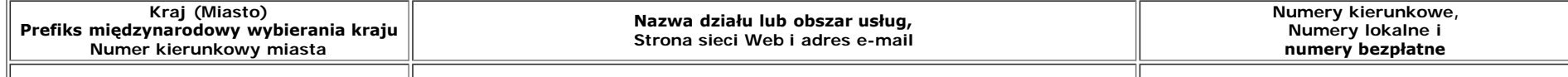

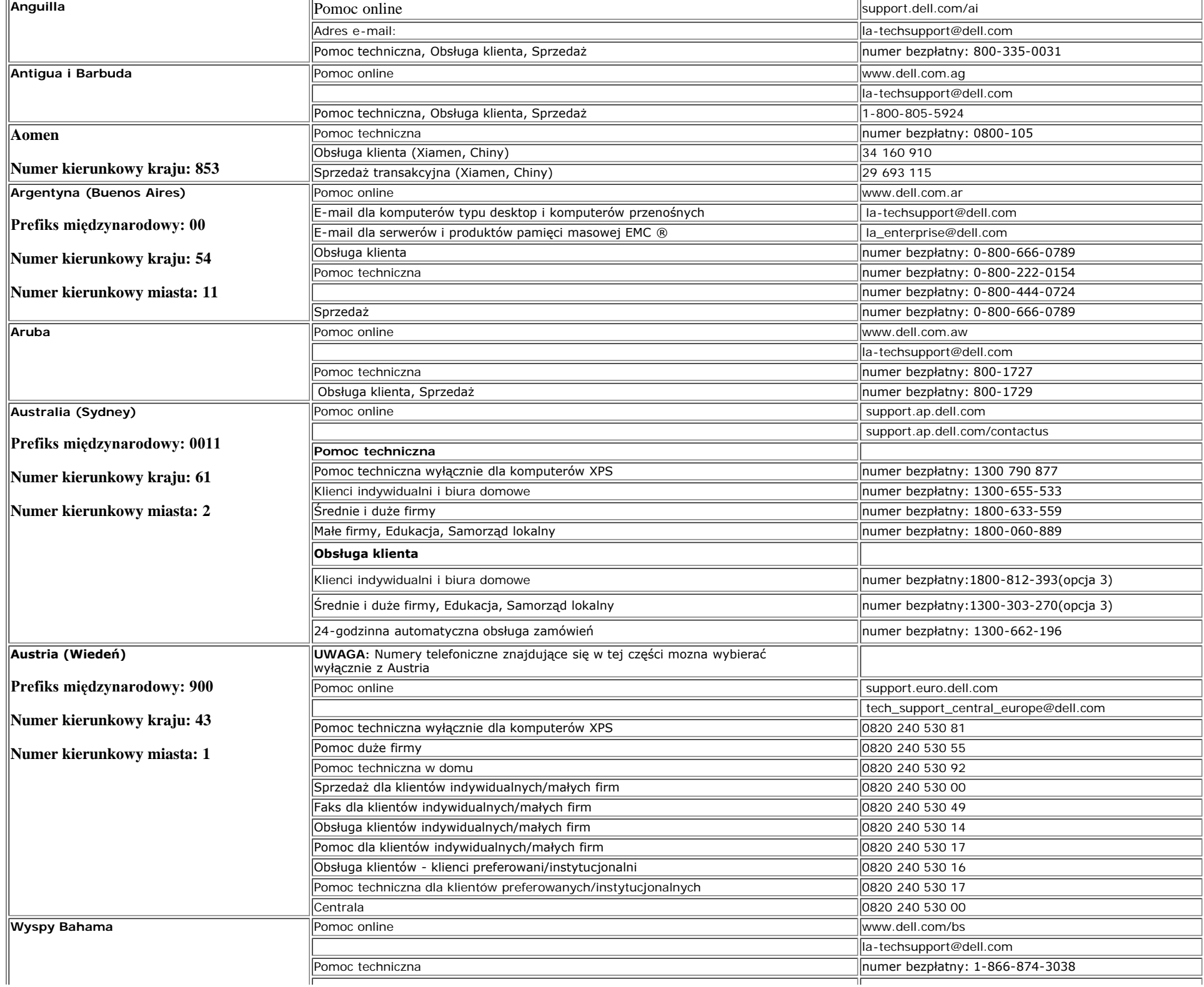

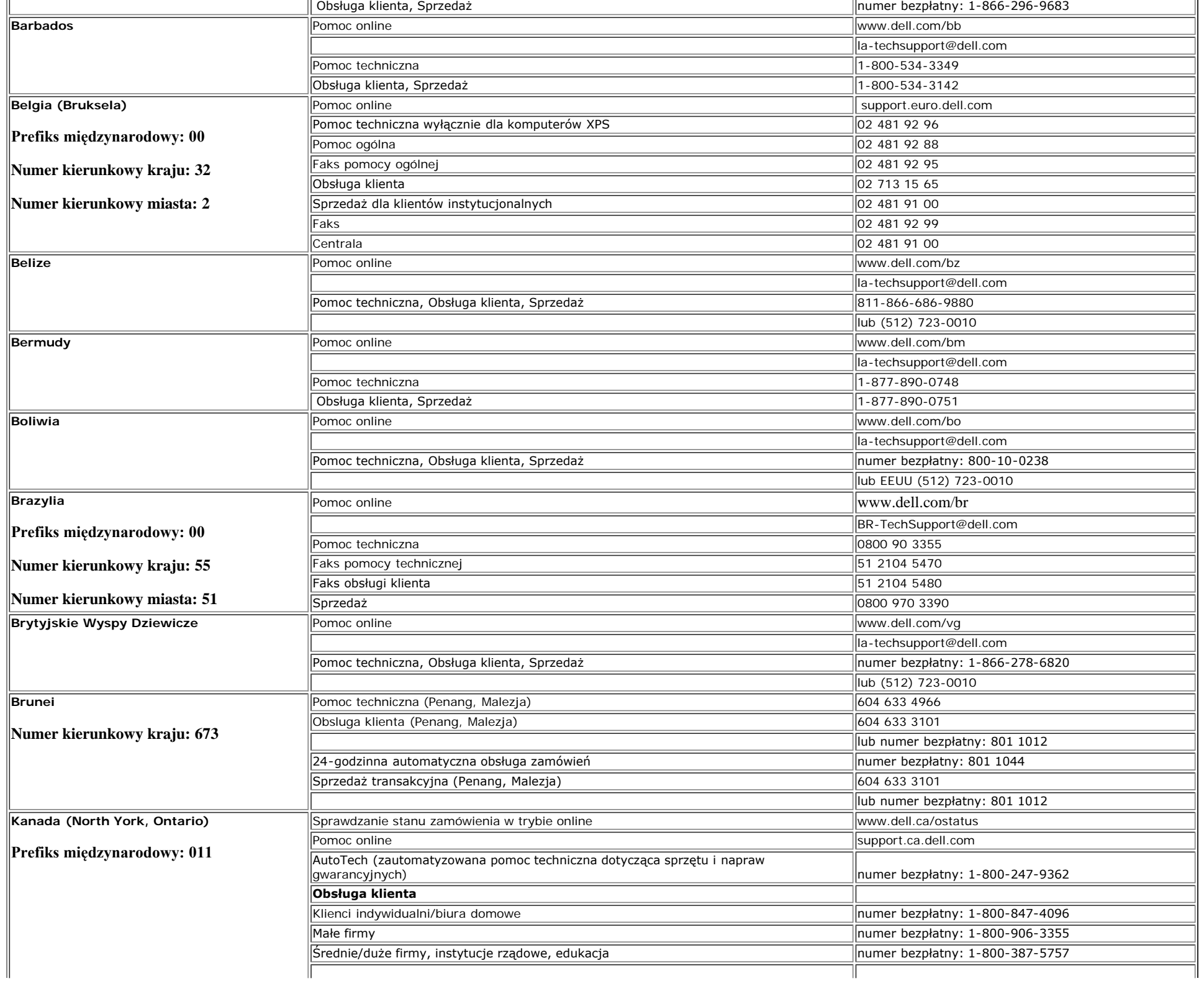

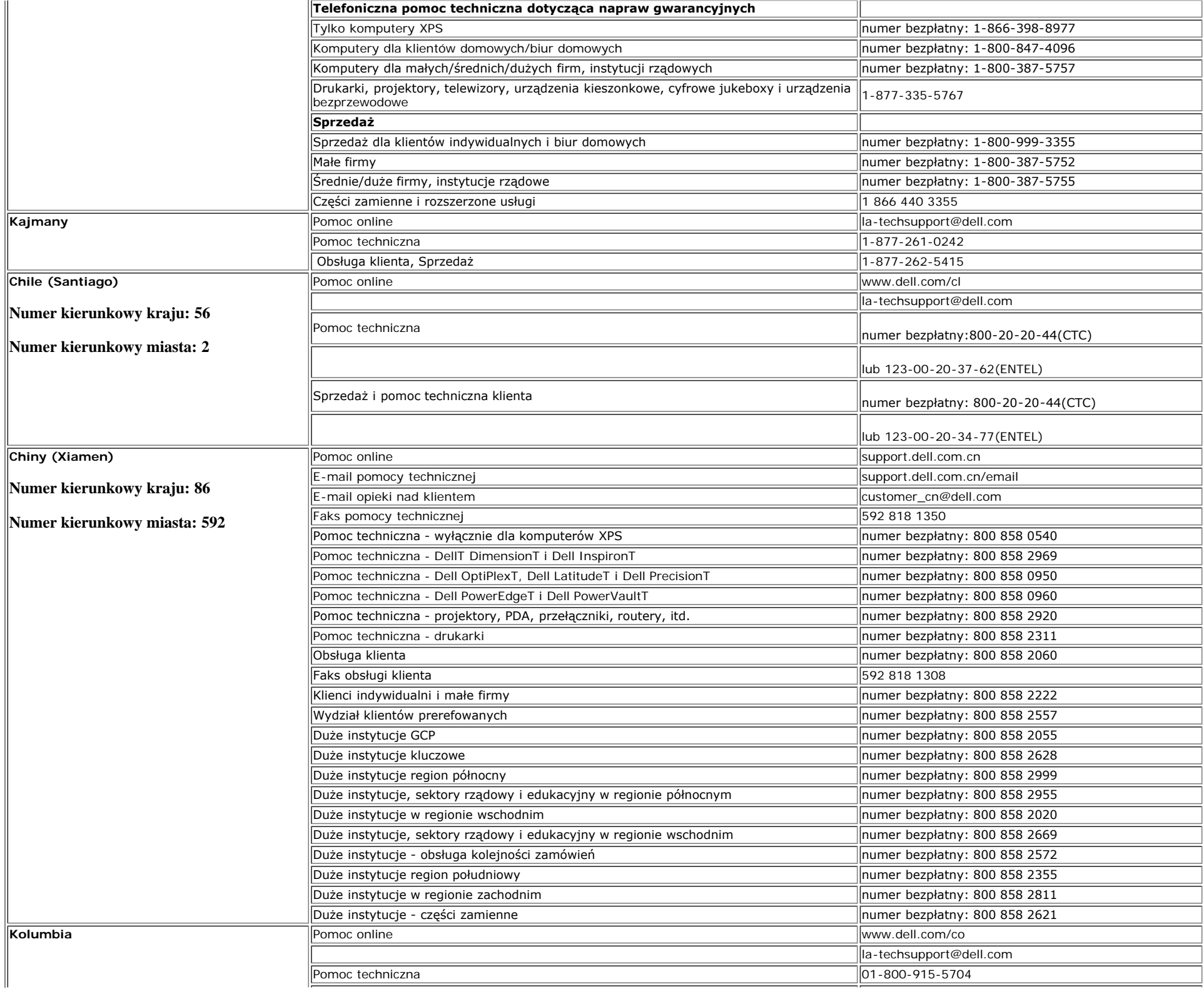

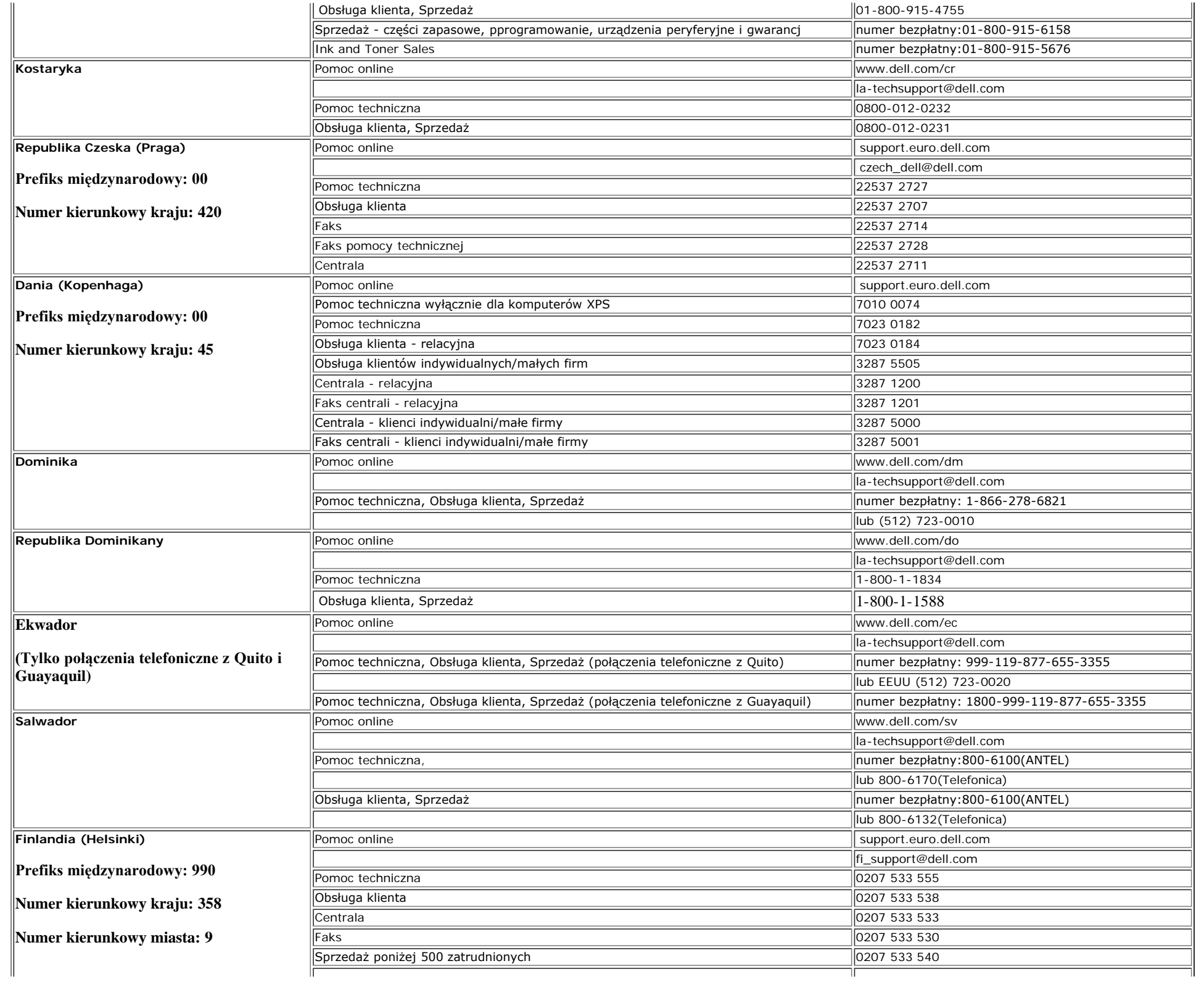

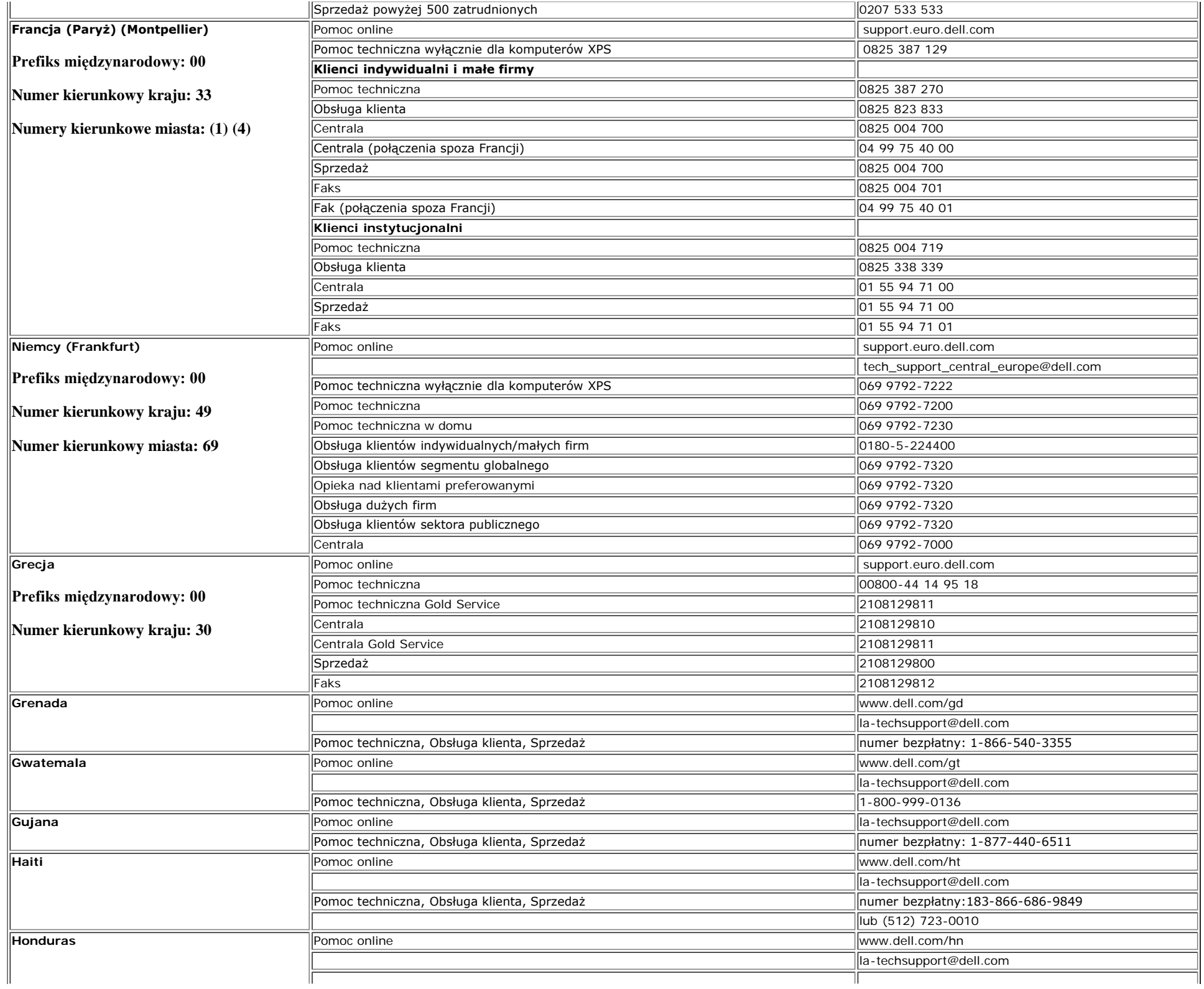

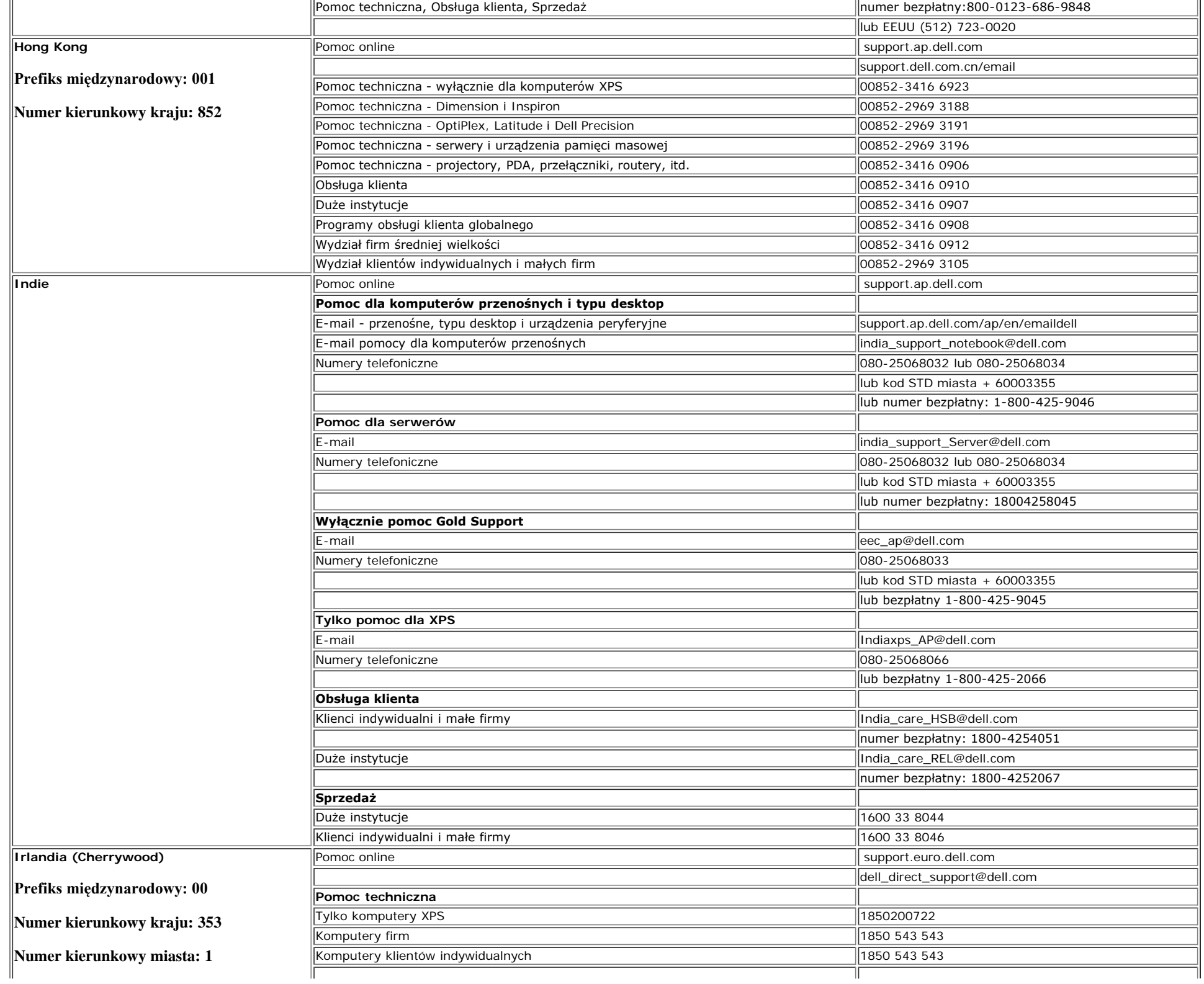

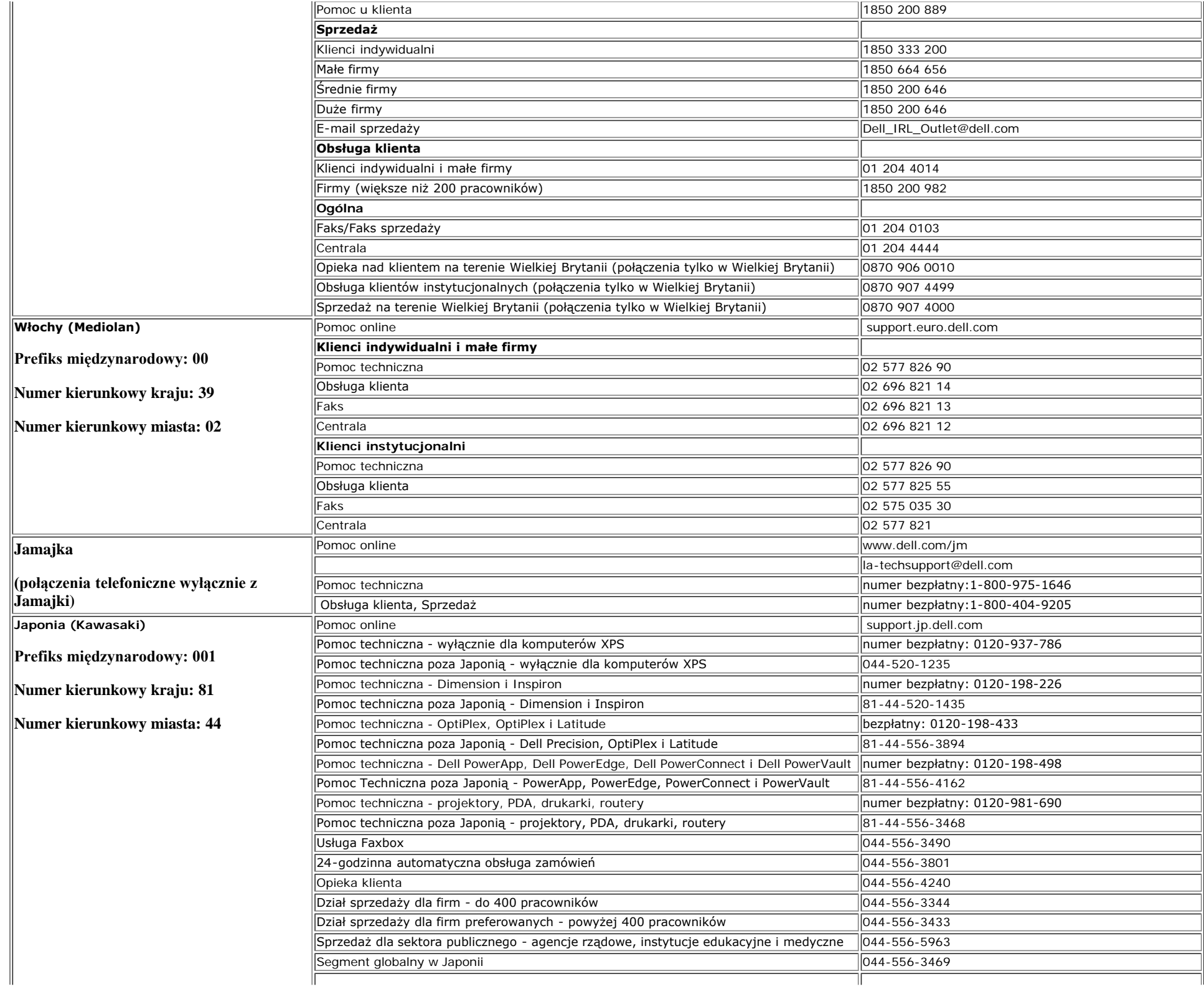

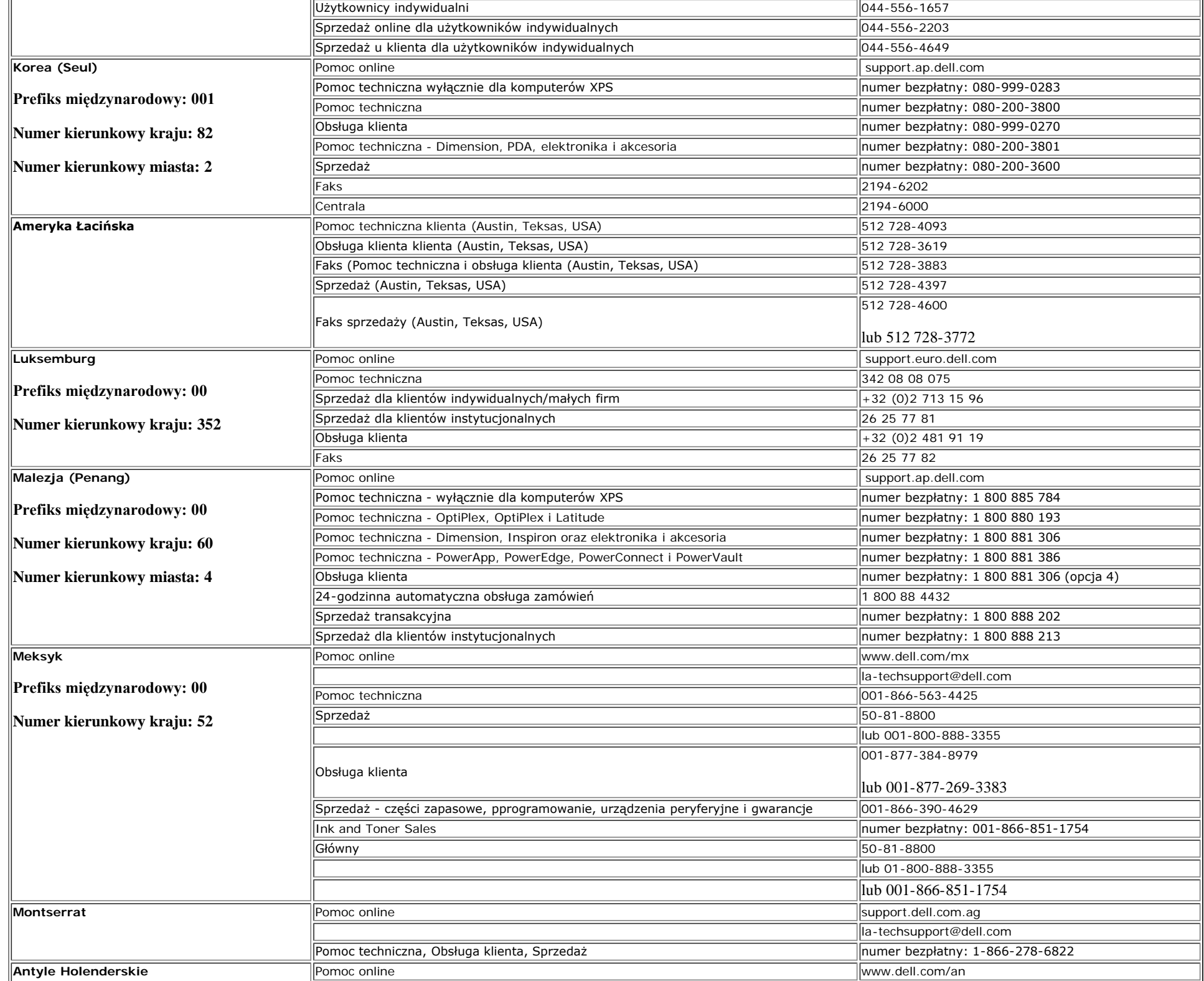

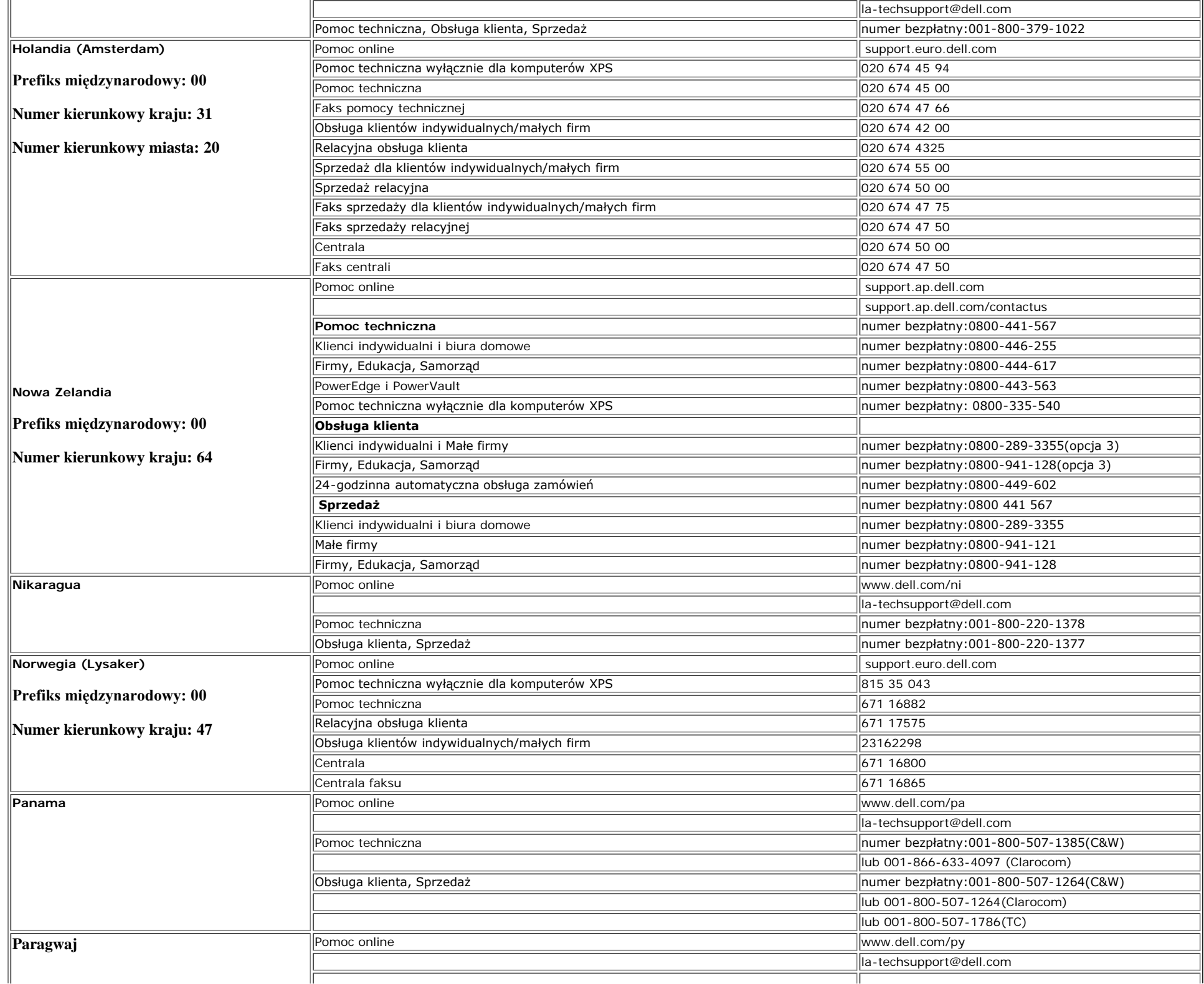

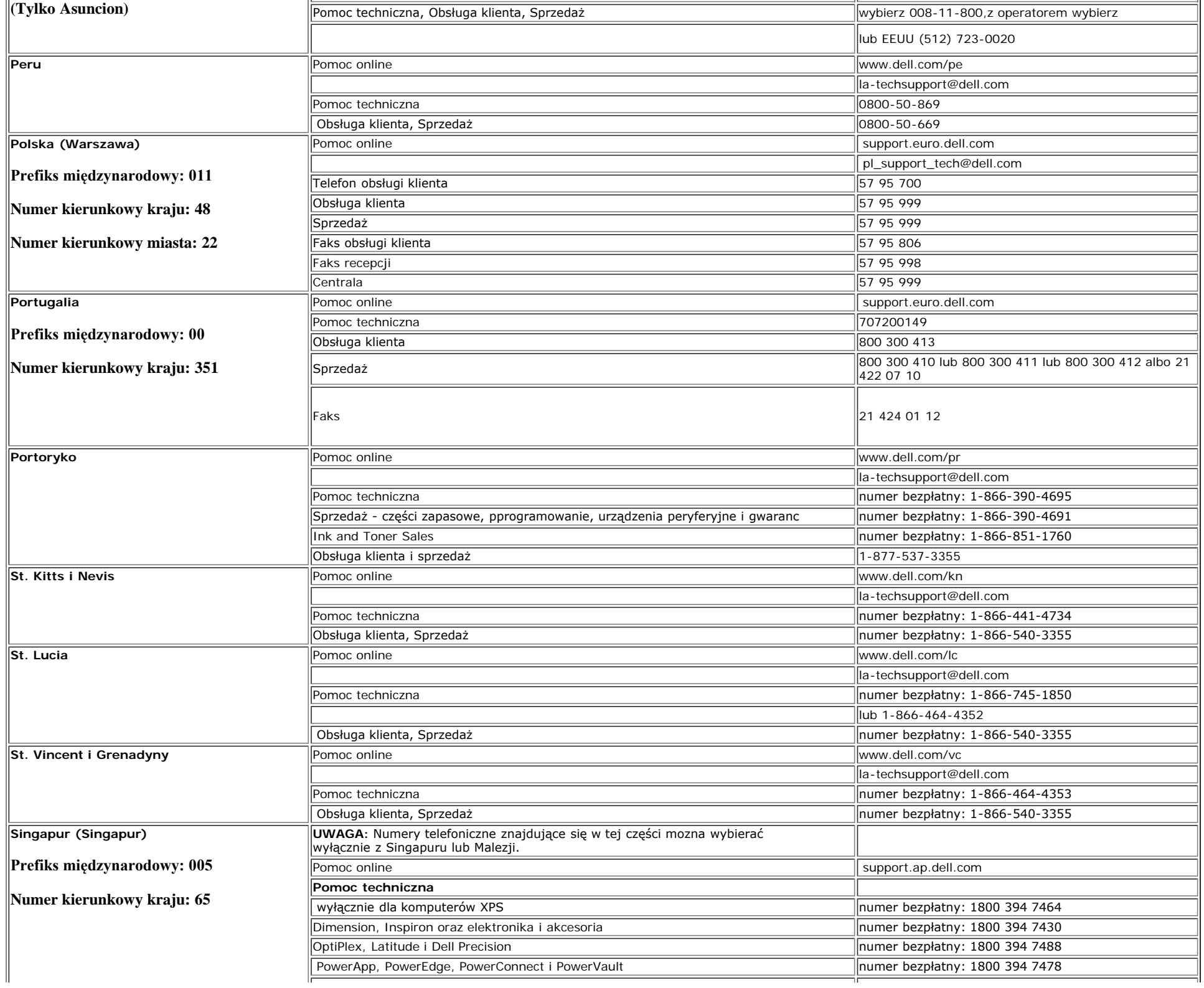

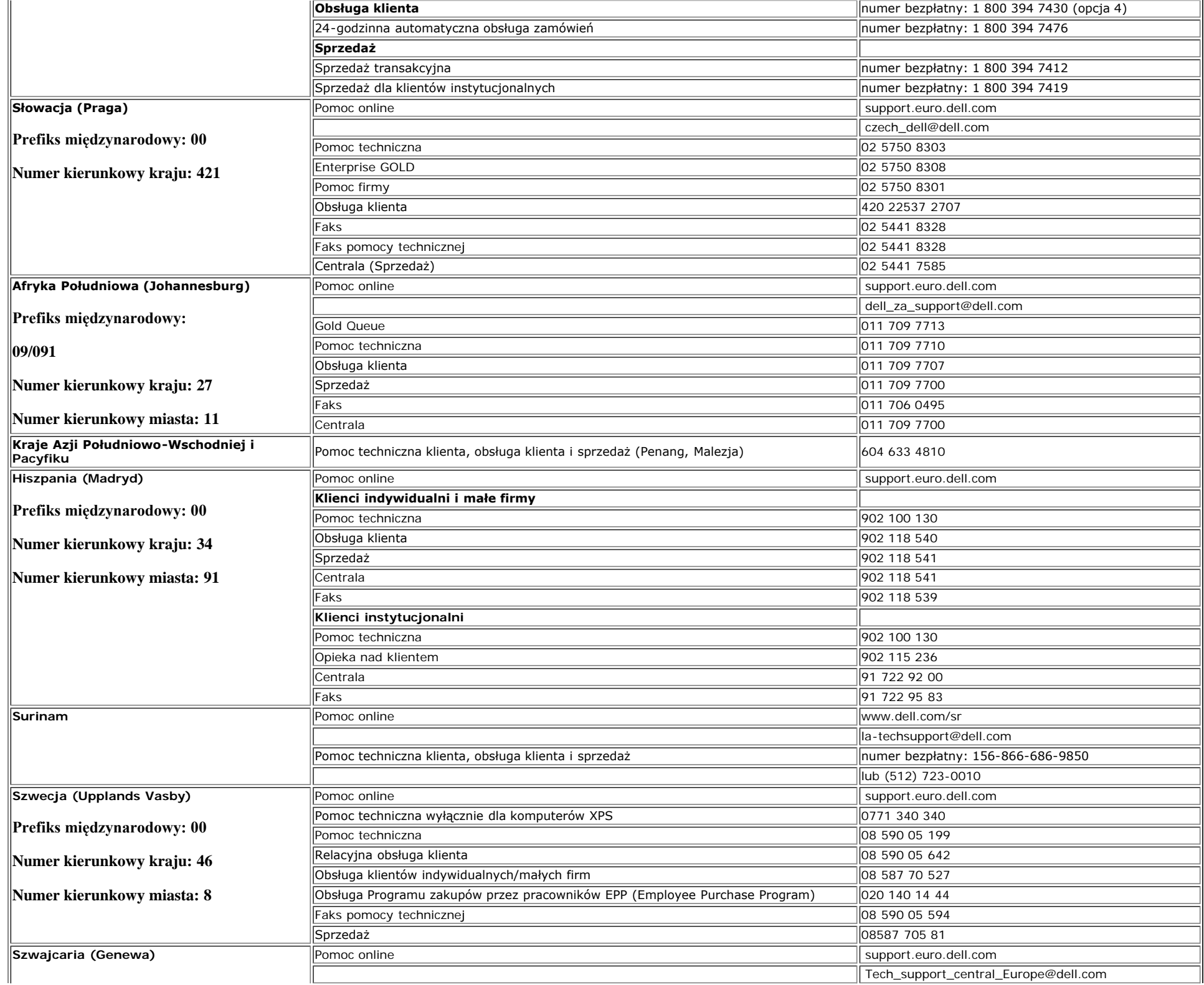

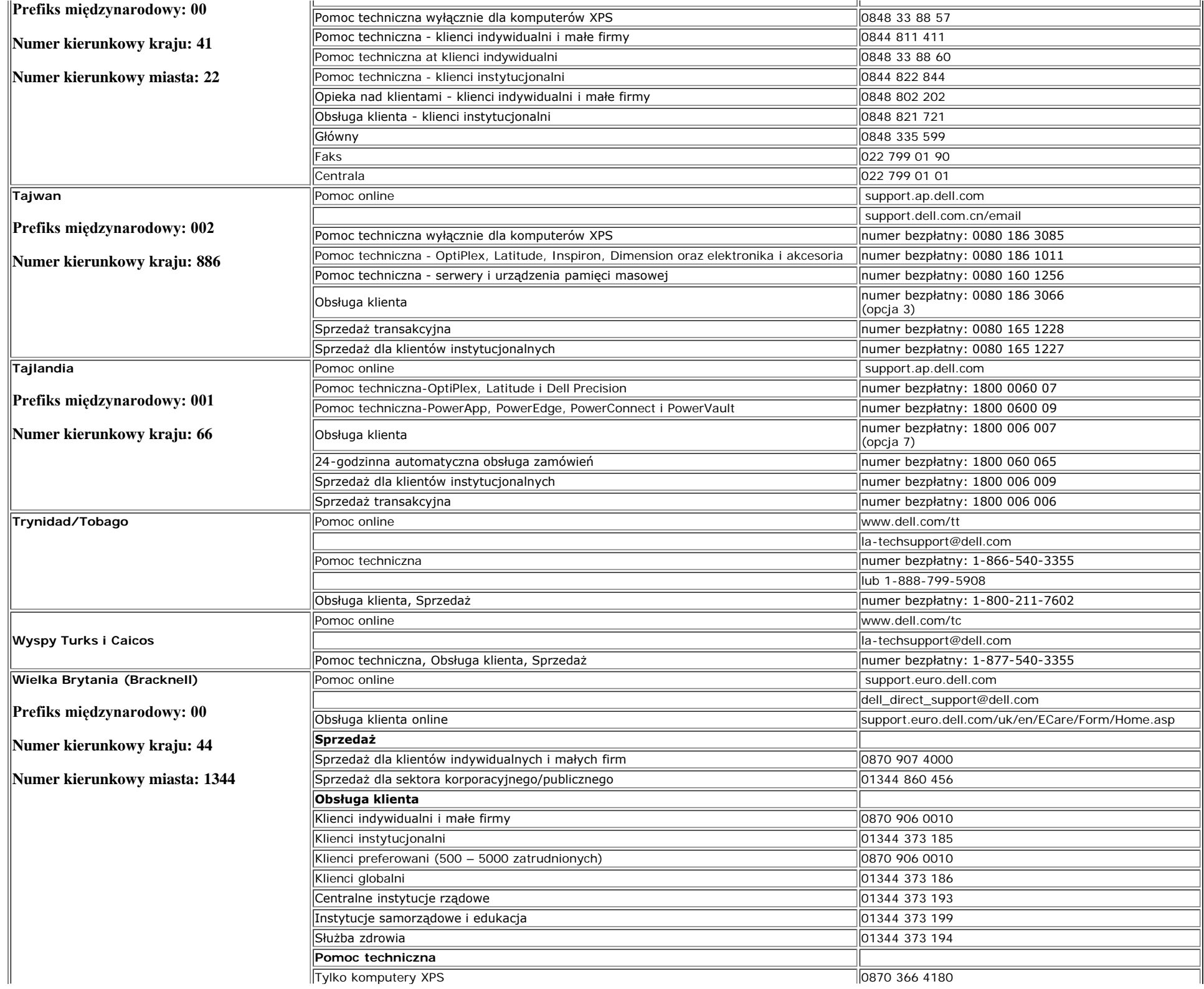

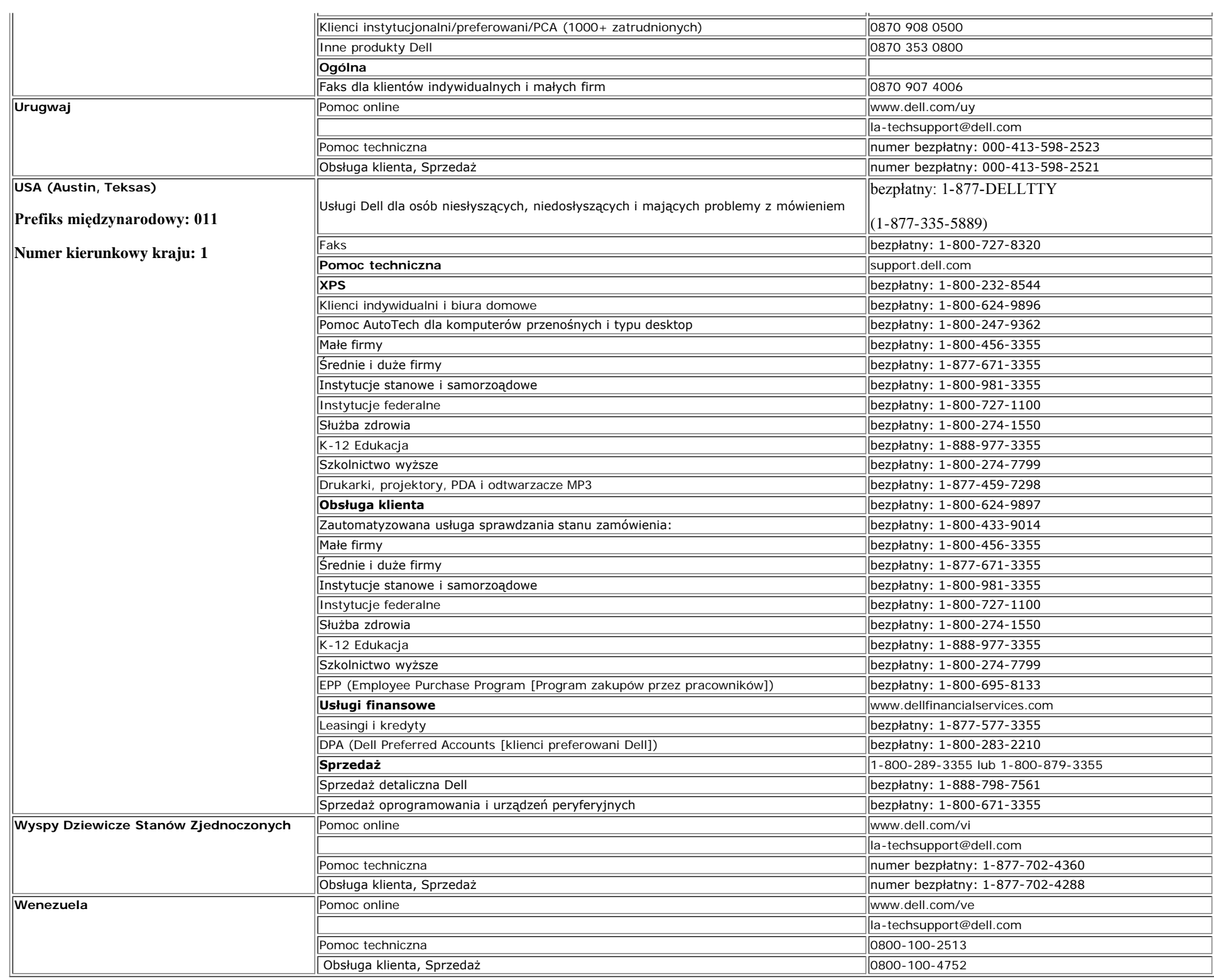

[Powrót do spisu treści](#page-0-1)